Idc コマンド・リファレンス・ガイド 10*g* リリース 3(10.1.3.3.0) 部品番号 **: B51311-01**

2008 年 11 月

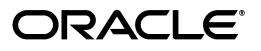

Idc コマンド・リファレンス・ガイド , 10*g* リリース 3(10.1.3.3.0)

部品番号 : B51311-01

原本名 : Idc Command Reference Guide, 10*g* Release 3 (10.1.3.3.0)

原本協力者 : Will Harris, Jean Wilson, Eva Cordes, Rick Petty, Sam White

Copyright © 2007, Oracle. All rights reserved.

#### 制限付権利の説明

このプログラム(ソフトウェアおよびドキュメントを含む)には、オラクル社およびその関連会社に所有権 のある情報が含まれています。このプログラムの使用または開示は、オラクル社およびその関連会社との契 約に記された制約条件に従うものとします。著作権、特許権およびその他の知的財産権と工業所有権に関す る法律により保護されています。

独立して作成された他のソフトウェアとの互換性を得るために必要な場合、もしくは法律によって規定され る場合を除き、このプログラムのリバース・エンジニアリング、逆アセンブル、逆コンパイル等は禁止され ています。

このドキュメントの情報は、予告なしに変更される場合があります。オラクル社およびその関連会社は、こ のドキュメントに誤りが無いことの保証は致し兼ねます。これらのプログラムのライセンス契約で許諾され ている場合を除き、プログラムを形式、手段(電子的または機械的)、目的に関係なく、複製または転用す ることはできません。

このプログラムが米国政府機関、もしくは米国政府機関に代わってこのプログラムをライセンスまたは使用 する者に提供される場合は、次の注意が適用されます。

#### U.S. GOVERNMENT RIGHTS

Programs, software, databases, and related documentation and technical data delivered to U.S. Government customers are "commercial computer software" or "commercial technical data" pursuant to the applicable Federal Acquisition Regulation and agency-specific supplemental regulations.As such, use, duplication, disclosure, modification, and adaptation of the Programs, including documentation and technical data, shall be subject to the licensing restrictions set forth in the applicable Oracle license agreement, and, to the extent applicable, the additional rights set forth in FAR 52.227-19, Commercial Computer Software--Restricted Rights (June 1987).Oracle USA, Inc., 500 Oracle Parkway, Redwood City, CA 94065.

このプログラムは、核、航空、大量輸送、医療あるいはその他の本質的に危険を伴うアプリケーションで使 用されることを意図しておりません。このプログラムをかかる目的で使用する際、上述のアプリケーション を安全に使用するために、適切な安全装置、バックアップ、冗長性(redundancy)、その他の対策を講じる ことは使用者の責任となります。万一かかるプログラムの使用に起因して損害が発生いたしましても、オラ クル社およびその関連会社は一切責任を負いかねます。

Oracle、JD Edwards、PeopleSoft、Siebel は米国 Oracle Corporation およびその子会社、関連会社の登録商 標です。その他の名称は、他社の商標の可能性があります。

このプログラムは、第三者の Web サイトへリンクし、第三者のコンテンツ、製品、サービスへアクセスす ることがあります。オラクル社およびその関連会社は第三者の Web サイトで提供されるコンテンツについ ては、一切の責任を負いかねます。当該コンテンツの利用は、お客様の責任になります。第三者の製品また はサービスを購入する場合は、第三者と直接の取引となります。オラクル社およびその関連会社は、第三者 の製品およびサービスの品質、契約の履行(製品またはサービスの提供、保証義務を含む)に関しては責任 を負いかねます。また、第三者との取引により損失や損害が発生いたしましても、オラクル社およびその関 連会社は一切の責任を負いかねます。

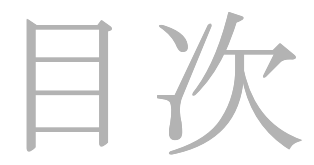

### 第1章:概要

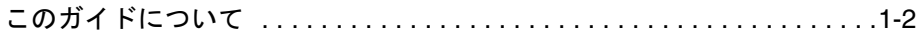

### 第2章: IdcCommand: Java コマンド・ユーティリティ

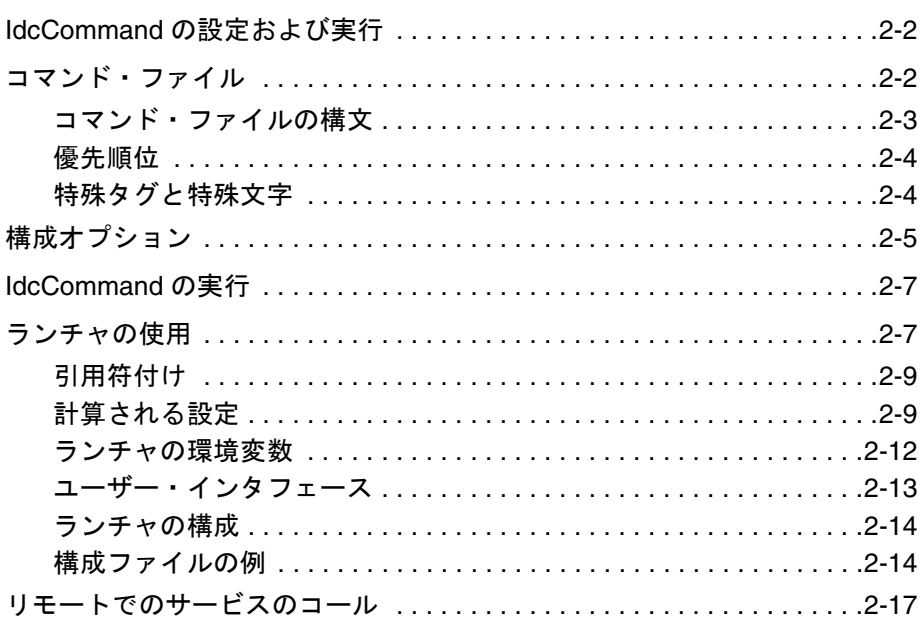

### 第3章: IdcCommandX と IdcCommandUX: ActiveX コマンド・ ユーティリティ

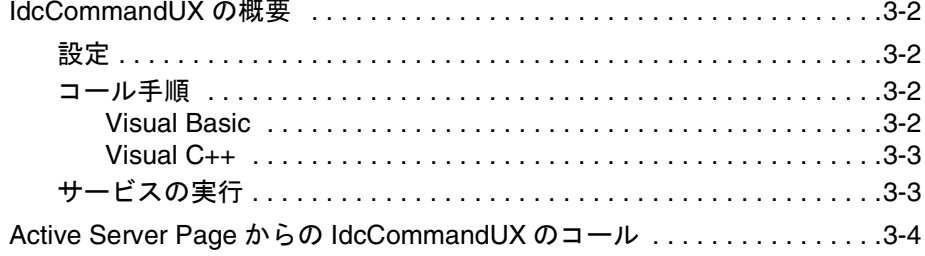

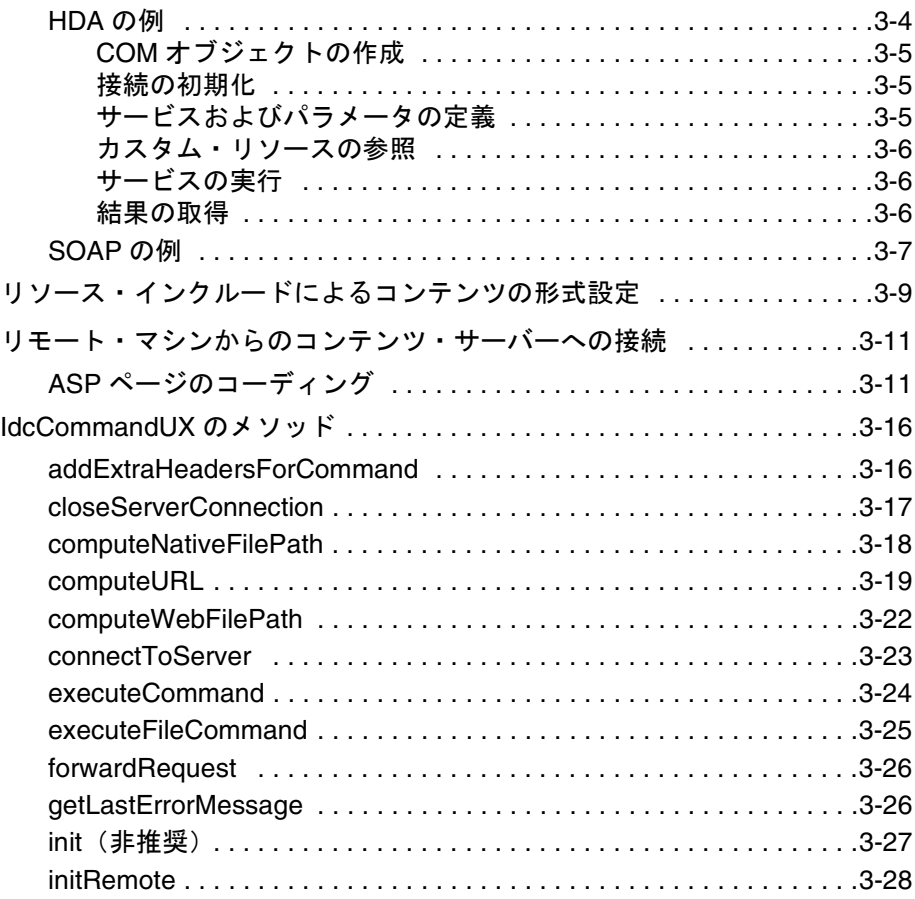

### 第 **4** 章 **[: IdcClient OCX](#page-56-0)** コンポーネント

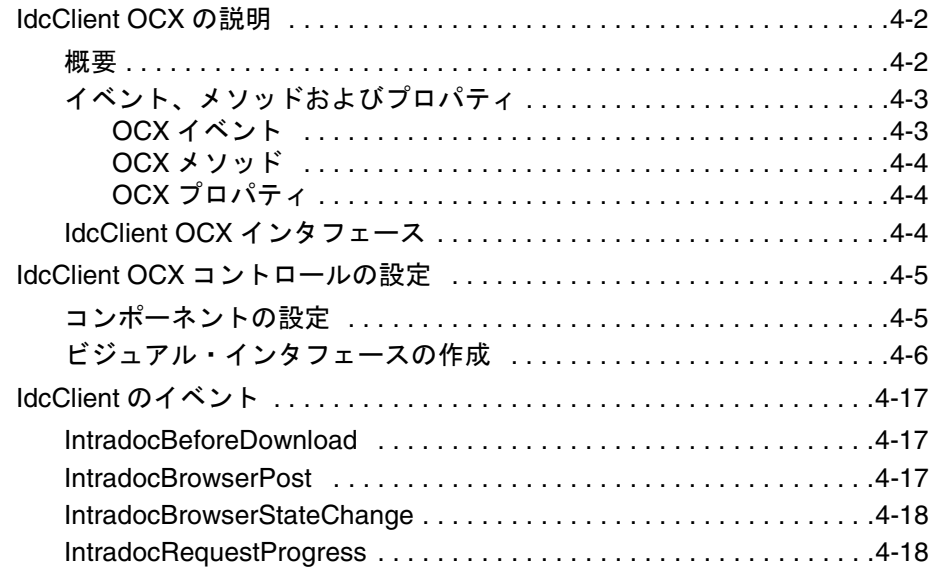

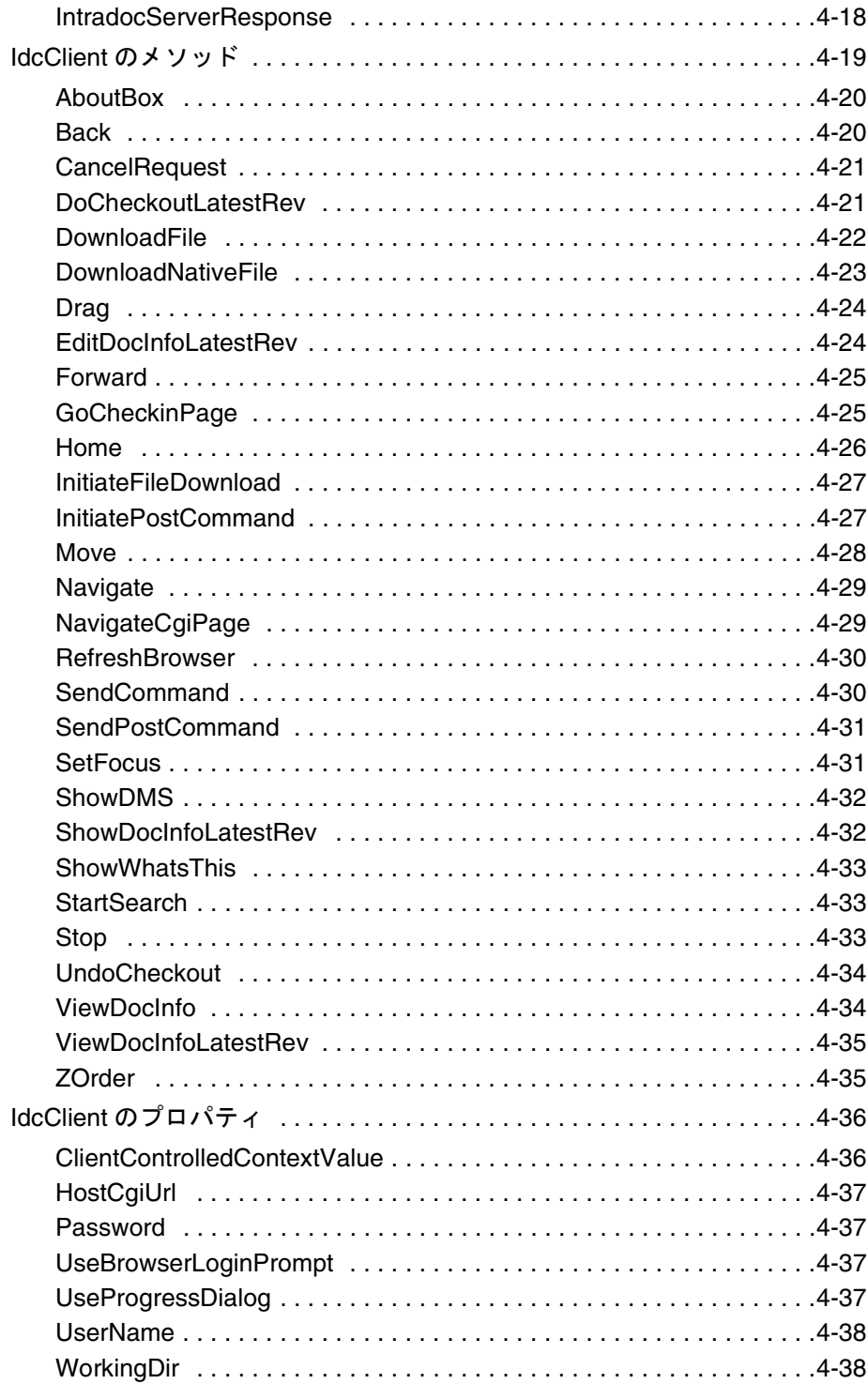

### 付録 **A:** [サード・パーティ・ライセンス](#page-94-0)

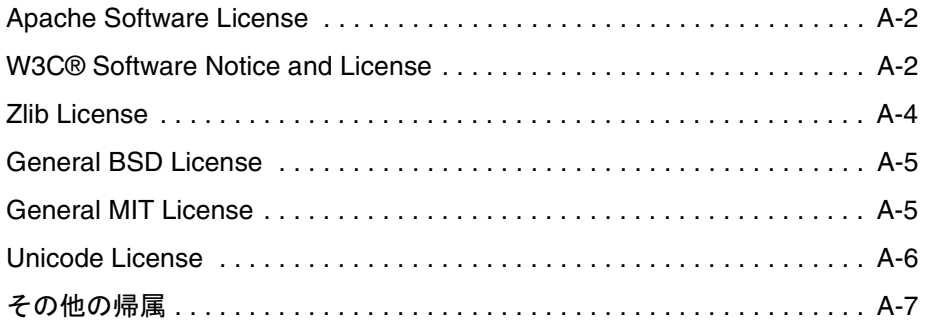

[索引](#page-102-0)

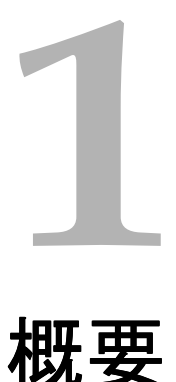

# <span id="page-6-0"></span>はじめに

このガイドの情報は、Content Server 10*g*R3 に基づいています。この情報は、製品テク ノロジの発達やハードウェアおよびオペレーティング・システムの作成、変更に伴い変 更される場合があります。

ブラウザ、Web サーバーおよびオペレーティング・システムの技術的な性質により、 サード・パーティ製品のすべてのバージョンおよび機能との互換性を保証することはで きません。

この項の内容は、次のとおりです。

◆ このガイドについて (1-2ページ)

# <span id="page-7-0"></span>このガイドについて

このガイドでは、IdcCommand および IdcCommandX ユーティリティを使用して他の アプリケーションからコンテンツ・サーバー・サービスにアクセスする方法について説 明します。これらのユーティリティは、サポート・サイトで利用できます。

- IdcCommand Java コマンド・ユーティリティは、ユーザーによるコンテンツ・サー バー・サービスの実行を可能にするスタンドアロンの Java アプリケーションです。 第 2 章「IdcCommand: Java [コマンド・ユーティリティ」を](#page-10-1)参照してください。
- IdcCommandX および IdcCommandUX は、プログラムによるサービスの実行やファ イル・パス情報の取得を可能にする ActiveX コントロールです。IdcCommandX は、 コンテンツ・サーバーが使用する標準 IdcCommand サービスの COM ラッパーとし て機能します。IdcCommandUX は、IdcCommandX コントロールを更新したもの で、マルチバイト言語で機能します。第 3 章「IdcCommandX と [IdcCommandUX:](#page-28-1)  ActiveX [コマンド・ユーティリティ」を](#page-28-1)参照してください。
- リモート・コンテンツ・サーバーへの接続および Content Server サービスの実行のた めに、Object Linking and Embedding Control Extension (OCX) コントロールも提 供されます。IdcClient OCX コントロールは、Content Server 内のコンテンツおよび コンテンツ管理機能にアクセスするために Windows Visual Basic 開発環境内で使用 します。第4章「IdcClient OCX [コンポーネント」](#page-56-1)を参照してください。

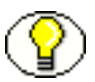

注意 **:** このガイドの情報は、Content Server 10*g*R3 に基づいています。この情報は、製品 テクノロジの発達やハードウェアおよびオペレーティング・システムの作成、変更に伴 い変更される場合があります。ブラウザ、データベース、Web サーバーおよびオペレー ティング・システムの技術的な性質により、サード・パーティ製品のすべてのバージョ ンおよび機能との互換性を保証することはできません。

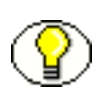

注意 **:** このリファレンス・ガイドは、ソフトウェア開発キット(SDK)に含まれます。 詳細は、『Getting Started with the Software Developer's Kit (SDK)』を参照してくださ い。

注意 **:** カスタム・コンポーネントでのサービスの使用方法は、『Services Reference Guide』および『Working with Content Server Components』を参照してください。

対象読者

このガイドは、Content Server の機能にアクセスする必要があるアプリケーション開発 者を対象としています。このガイドでは、コンテンツ・サーバーの Java コマンド・ユー ティリティ、ActiveX コマンド・ユーティリティおよび OCX コンポーネントについて説 明します。

また、レイアウト・マネージャ機能を使用して別のインタフェース・ナビゲーションお よび設計を提供するコンテンツ・サーバー管理者も対象としています。

### 表記規則

このガイドでは次の表記規則を使用します。

- *<install\_dir>***/** という表記は、Content Server 製品がインストールされているシステ ム上の場所を指すために使用されます。
- ◆ スラッシュ(/)は、パス名のディレクトリ・レベルを区切るために使用されます。 ディレクトリ名の末尾には常にスラッシュが付きます。
- 注意、技術ヒント、重要な通知および警告には、次の表記規則が使用されます。

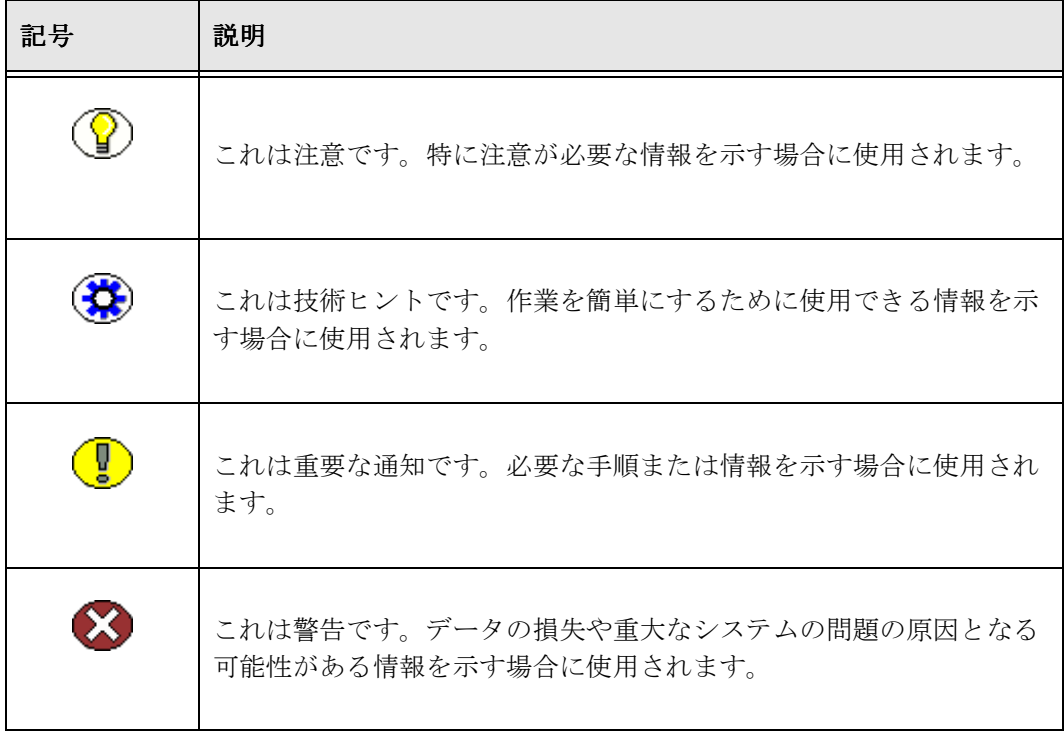

**2**

# <span id="page-10-1"></span><span id="page-10-0"></span>**2IDCCOMMAND: JAVA** コマンド・ ユーティリティ

# はじめに

IdcCommand ユーティリティは、Content Server サービスを実行するスタンドアロンの Java アプリケーションです。Content Server のブラウザ・インタフェースまたは管理ア プレットから実行できるアクションのほとんどは、IdcCommand から実行できます。

プログラムは、サービス・コマンドおよびパラメータを含む[コマンド・ファイル](#page-11-1) (2-2 [ページ\)を](#page-11-1)読み取った後、指定されたサービスをコールします。ログ・ファイ ルには、コールの実行時間、サービスの実行の成否、実行エラーの有無を記録でき ます。

- この項の内容は、次のとおりです。
- ◆ IdcCommand の設定および実行 (2-2 ページ)
- ◆ コマンド・ファイル (2-2 ページ)
- [構成オプション\(](#page-14-0)2-5 ページ)
- ◆ [IdcCommand](#page-16-0) の実行 (2-7 ページ)
- ◆ ランチャの使用 (2-7 ページ)
- ◆ リモートでのサービスのコール (2-17 ページ)

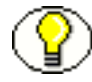

注意 **:** IdcCommand ユーティリティは、コマンドの成否に関する情報のみを返します。 対話型セッションでコンテンツ・サーバーから情報を取得するには、Windows プラット フォームで使用可能な IdcCommandX Java COM ラッパーを使用します。詳細は、 第3章「IdcCommandX と IdcCommandUX: ActiveX [コマンド・ユーティリティ」](#page-28-1)を参 照してください。

# <span id="page-11-0"></span>**IDCCOMMAND** の設定および実行

IdcCommand を設定するには、次の 2 つの情報を指定する必要があります。

- ◆ [コマンド・ファイル\(](#page-11-1)2-2 ページ): 実行するサービスおよびサービス・パラメータ を指定します。
- [構成オプション\(](#page-14-0)2-5 ページ): コマンド・ファイルおよびその他の IdcCommand 情 報を指定します。IdcCommand 構成オプションは次の 2 か所に設定できます。
	- 構成ファイルで、次のような名前 / 値ペアを使用して設定します。 IdcCommandFile=newfile.hda IdcCommandUserName=sysadmin IdcCommandLog=C:/stellent/newlog.txt ConnectionMode=server
	- IdcCommand の実行時にコマンドラインで、次のようなオプション・フラグを 指定して設定します。 -f newfile.hda -u admin -l C:/stellent/newlog.txt -c server

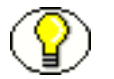

注意 **:** コマンドライン構成オプションは、構成ファイルの設定に優先します。

### **IdcCommand** の実行

IdcCommand は、コマンドラインから実行されます。構成オプション (2-5 ページ)は、 コマンドラインから、または構成ファイルに指定できます。詳細は、2-7 [ページの](#page-16-0) 「[IdcCommand](#page-16-0) の実行」を参照してください。

# <span id="page-11-1"></span>コマンド・ファイル

コマンド・ファイルは、IdcCommand ユーティリティによって実行されるサービス・コ マンドおよびパラメータを定義します。コマンド・ファイルでは、次のルールに従いま す。

- ◆ コマンド・ファイルの構文 (2-3ページ)
- ◆ 優先順位 (2-4ページ)
- [特殊タグと特殊文字\(](#page-13-1)2-4 ページ)

### <span id="page-12-0"></span>コマンド・ファイルの構文

コマンド・ファイルでは、HDA (ハイパーデータ・ファイル)構文を使用してサービ ス・コマンドを定義します。

- 実行される各サービスは、パラメータとともに @Properties LocalData セクションに指 定します。
- ◆ 一部のサービスについては、 @ResultSet セクションを使用して追加情報を指定します。
- コマンド・ファイルの 1 つのセクションからのデータは、次のセクションにまたがる ことができません。セクションごとに、コマンドのデータ・セットは完結する必要 があります。
- サービス名およびパラメータは、大 / 小文字を区別します。

たとえば、次のコマンド・ファイルは、ADD\_USER サービスを実行し、2 人の新規ユー ザーの属性を定義します。

<?hda version="5.1.1 (build011203)" jcharset=Cp1252 encoding=iso-8859-1?>

# Add users @Properties LocalData IdcService=ADD\_USER dName=jsmith dUserAuthType=Local dFullName=Jennifer Smith dPassword=password dEmail=email@email.com @end @ResultSet UserAttribInfo  $\mathfrak{2}$ dUserName AttributeInfo jsmith role,contributor,15 @end <<EOD>> @Properties LocalData IdcService=ADD\_USER dName=pwallek dUserAuthType=Local dFullName=Peter Wallek dPassword=password dEmail=email@email.com @end @ResultSet UserAttribInfo  $\mathcal{L}$ dUserName AttributeInfo pwallek role,contributor,15,account,marketing,7 @end <<EOD>>

# <span id="page-13-0"></span>優先順位

IdcCommand では、優先順位を使用してコマンド・ファイルの LocalData セクション内 に指定された名前 / 値ペア間の競合を解決します。標準の名前 / 値ペアが解析される場 合、@Properties LocalData タグ内にあると判断されます。セクションに HDA タグが含ま れる場合、標準の名前 / 値ペアは、@Properties LocalData タグ内の名前 / 値ペアに優先し ます。

たとえば、標準の名前 / 値ペアに foo=x、@Properties LocalData タグ内に foo=y と指定され ている場合、名前 / 値ペアの foo=x はタグの外にあるため、優先されます。

# <span id="page-13-1"></span>特殊タグと特殊文字

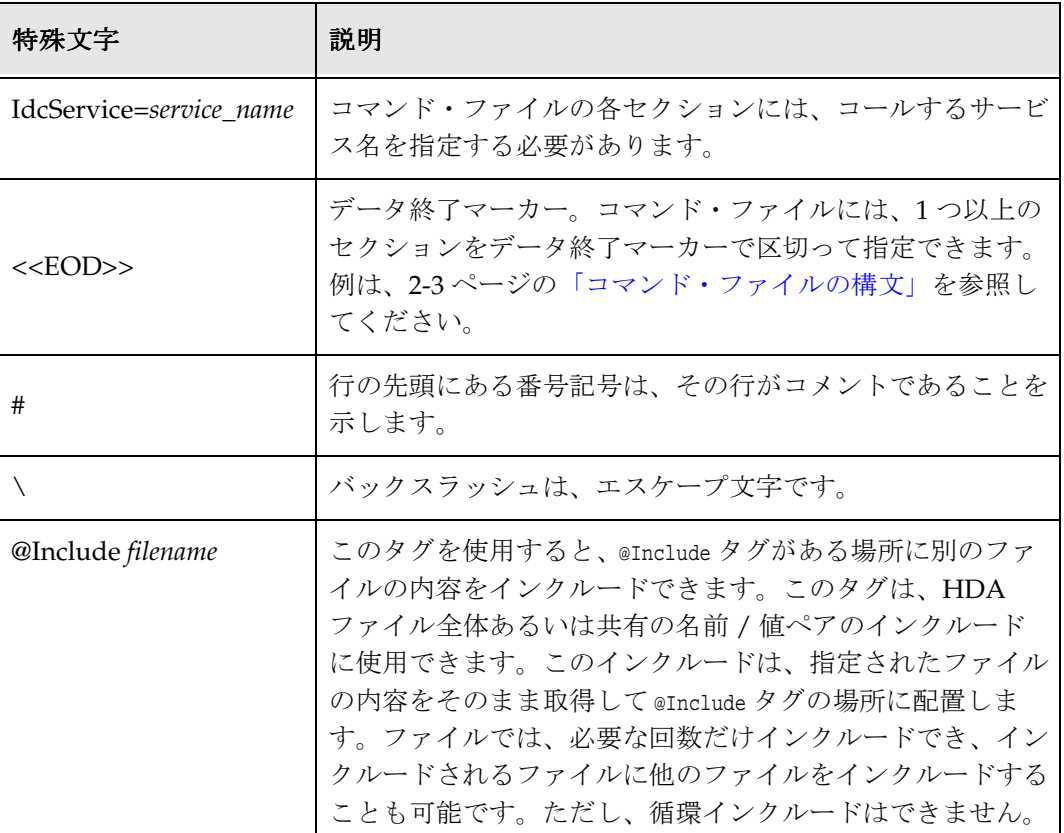

次の特殊タグと特殊文字は、コマンド・ファイルで使用できます。

# <span id="page-14-0"></span>構成オプション

IdcCommand ユーティリティを実行するには、コマンドラインまたは intradoc.cfg 構成 ファイルに次の情報を指定します。

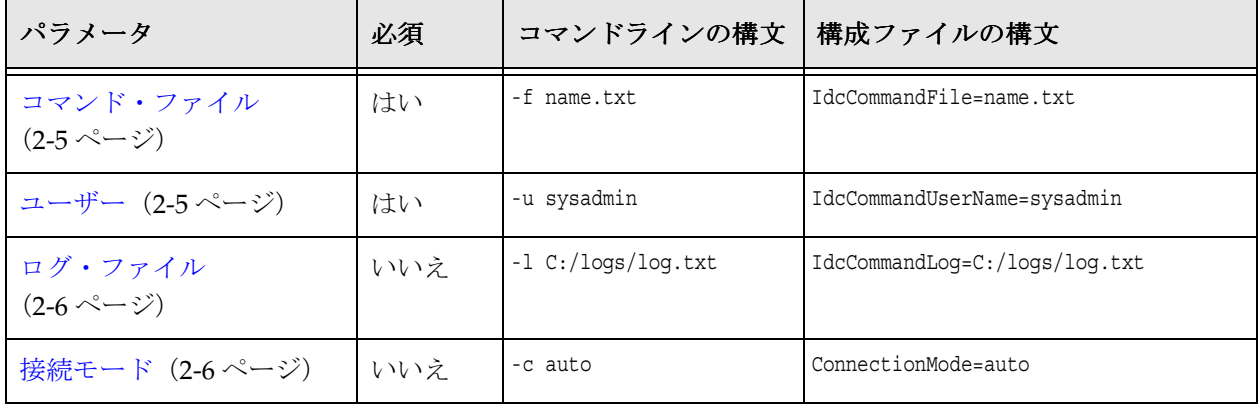

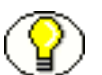

注意 **:** コマンドライン構成オプションは、構成ファイルの設定に優先します。

# <span id="page-14-1"></span>コマンド・ファイル

サービス・コマンドおよびパラメータを含むコマンド・ファイルの名前を指定する 必要があります。コマンド・ファイル・パラメータには、フルパス (C:/command\_files/command.txt など)または相対パスを指定できます。詳細は、 2-2 [ページの「コマンド・ファイル」を](#page-11-1)参照してください。

<span id="page-14-2"></span>ユーザー

コンテンツ・サーバーのユーザー名を指定する必要があります。このユーザーには、 コールされるサービスを実行するための権限が必要です。

# <span id="page-15-0"></span>ログ・ファイル

IdcCommand ログ・ファイルのパスおよびファイル名を指定できます。各コマンドが実 行されると、メッセージがログ・ファイルに送信されます。ログ・ファイルには、コマ ンドの実行時間および成功または失敗のステータスが記録されます。ログ・ファイルが すでに存在する場合は、新しいメッセージで上書きされます。ログ・ファイルを使用し て、処理情報をユーザーに表示することができます。

- 実行されたアクションが成功した場合は、「success」メッセージがログ・ファイルに 書き込まれます。
- 実行されたアクションが失敗した場合は、エラー・メッセージがログ・ファイルに 書き込まれます。
- ログ・ファイルが指定されていない場合、情報は画面にのみ表示されます。

### <span id="page-15-1"></span>接続モード

IdcCommand サービスを実行するための接続モードを指定できます。

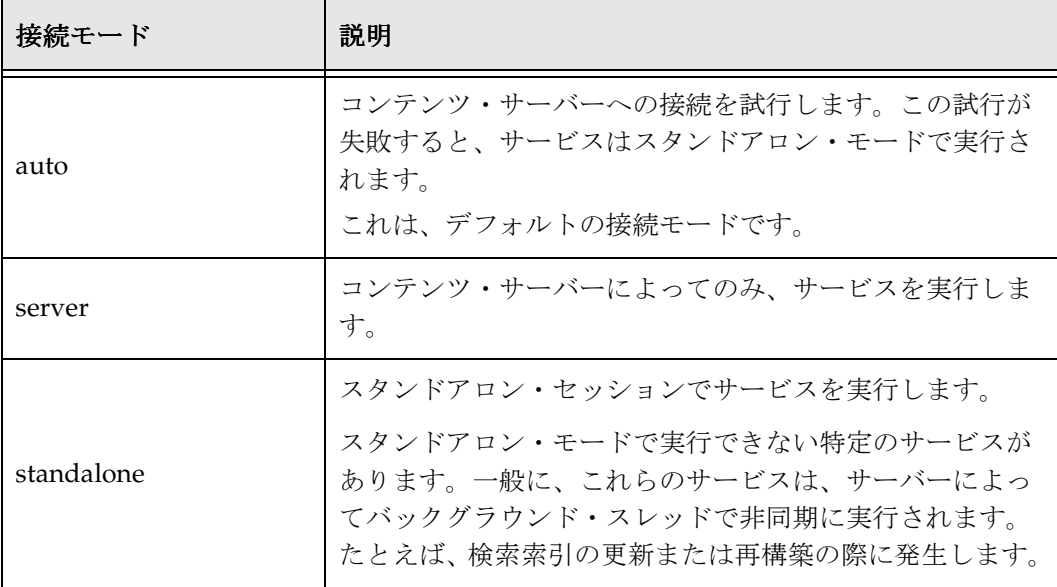

# <span id="page-16-0"></span>**IDCCOMMAND** の実行

IdcCommand を実行するには次のようにします。

- 1. 新しい IdcCommand 作業ディレクトリを作成します。 このディレクトリは、コマンド・ファイルおよび構成ファイルに使用します。
- 2. 作業ディレクトリに[コマンド・ファイル\(](#page-11-1)2-2 ページ)を作成して、必要なサービ ス・コマンドを指定します。
- 3. intradoc.cfg 構成ファイルを *<install\_dir>*/bin/ から作業ディレクトリにコピーしま す。

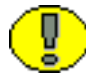

重要 **:** IntradocDir または WebBrowserPath の情報を削除しないでください。

- 4. IdcCommand オプションを作業ディレクトリ内の intradoc.cfg ファイルに追加しま す。詳細は、2-5 [ページの「構成オプション」を](#page-14-0)参照してください。 IdcCommandFile=newfile.hda IdcCommandUserName=sysadmin IdcCommandLog=C:/stellent/newlog.txt
- 5. <*install\_dir*>/bin ディレクトリに格納されている IdcCommand を実行します。 IdcCommand.exe

# <span id="page-16-2"></span><span id="page-16-1"></span>ランチャの使用

ランチャは、Windows 環境でのサービスの管理や Java VM のコマンドライン引数およ び環境設定の構成に使用されるネイティブの C++ アプリケーションです。

ランチャの動作は、主に、構成ファイルを検出して読み取り、特殊な値を計算した後、 構成したコマンドラインで実行可能ファイルを起動することです。構成ファイルでは、 Bourne Shell のような置換を使用できます。置換はすべてドル記号(\$)で始まり、英数 字の識別子または中カッコ ({) で囲まれた式が続きます。

ランチャ実行可能ファイルは、<*install\_dir*>/shared/os/platform/bin/Launcher にイン ストールされます。UNIX システムでは、Launcher.sh への symlink が bin/ ディレクト リに作成されます。Launcher.sh は、ランチャ実行可能ファイルを実行する Bourne Shell ラッパーです。このラッパーの目的は、プラットフォームに適したバイナリのランチャ 実行可能ファイルを見つけることです。ランチャという用語は、ここではネイティブの ランチャ実行可能ファイルまたは Bourne Shell スクリプトの Launcher.sh を指すために 使用されます。

ランチャまたは Launcher.sh への symlink は、有効な intradoc.cfg 構成ファイルととも にディレクトリ内に存在し、起動される Java クラス・ファイルと同じ名前(大/小文字 を区別)である必要があります。ランチャはこの名前を使用して環境変数 STARTUP\_CLASS を設定します。

Windows では、GetModuleFileName() をコールしてこの名前を計算します。UNIX システ ムでは、argv[0] を調べて計算します。PLATFORM 変数は、プラットフォームの Content Server 識別子に設定されます。BIN DIR 変数は、ランチャがあるディレクトリに設定され ます。

ランチャは、BIN DIR から intradoc.cfg というファイルを読み取ります。このファイルに は、IntradocDir の値が含まれます。IntradocDir は、相対パスを解決するためのベー ス・ディレクトリとして使用されます。このガイドでの非修飾パスはすべて、 IntradocDir に対して相対的であるとみなされます。Content Server の将来のリリースで は、これらの変数名は変更または削除される可能性があります。

intradoc.cfg ファイルに SharedDir の値が含まれていない場合、ランチャが SharedDir を \$IntradocDir/shared に設定します。ランチャが Windows サービスを起動する場合は、 IS SERVICE を 1 に設定します。また、設定されていない場合は、PATH\_SEPARATOR をプラット フォームに適した文字に設定します。

次に、ランチャは、次の順序で使用可能な構成ファイルをすべて読み取ります。

- 1. \$SharedDir/config/resources/launcher.cfg
- 2. \$SharedDir/config/resources/launcher-local.cfg
- 3. \$BIN\_DIR/../config/config.cfg
- 4. \$IntradocDir/config/config.cfg
- 5. \$IntradocDir/config/config-\$PLATFORM.cfg
- 6. \$IntradocDir/config/state.cfg
- 7. \$SharedDir/os/\$PLATFORM/launcher.cfg
- 8. \$SharedDir/os/\$PLATFORM/launcher-local.cfg
- 9. \$BIN DIR/intradoc.cfq
- 10. \$BIN\_DIR/intradoc-\$PLATFORM.cfg
- 11. -cfg オプションを使用して、コマンドラインに指定されたすべてのファイル

### <span id="page-18-0"></span>引用符付け

ランチャは、Bourne Shell のような引用符付けルールを使用します。文字列を二重引用 符(")で囲むと、空白をエスケープできます。バックスラッシュ(\)を任意の文字の 前に置くと、その文字を指定できます。最終的なコマンドラインが計算されると、ラン チャは、そのコマンドラインを引用符なしの空白ごとに区切ります。その結果、各文字 列は引用符なしとなり、コマンドの argv 配列のエントリとして使用されます。

### <span id="page-18-1"></span>計算される設定

構成ファイルを読み取った後、ランチャは変数置換を処理します。一部の変数は、ディ レクトリまたはファイルの検証、コマンドライン引数リストの作成あるいは PATH のよう な変数の構成のために追加の計算を行うことができます。

これらの特殊な計算は、変数に対してそのタイプに基づいて実行されます。変数のタイ プを設定するには、前述の構成ファイルのいずれかに TYPE\_*variable\_name*=*typename* と設 定します。

ランチャの変数タイプを次に示します。

- file
	- 例 :

TYPE PASSWD FILE=file PASSWD\_FILE\_sys5=/etc/passwd PASSWD\_FILE\_bsd=/etc/master.passwd

このタイプは、ファイルを検索します。*variable\_name* の値が既存ファイルへのパス の場合は、その値が保存されます。既存ファイルへのパスではない場合は、 *variable\_name\_* で始まるすべての変数がチェックされます。既存ファイルへのパスで ある最後の値が *variable\_name* の新しい値に使用されます。

この例では、PASSWD\_FILE は、/etc/master.passwd が存在する場合には /etc/master に設定されます。そうではなく、/etc/passwd が存在する場合には /etc/passwd に 設定されます。それ以外の場合は、PASSWD FILE は定義されません。

#### directory

• 例 :

```
TYPE JDK=directory
JDK_java_home=$JAVA_HOME
OS_DIR=$SharedDir/os
DEFAULT_JDK_DIR=$OS_DIR/$PLATFORM
JDK_legacy142=$DEFAULT_JDK_DIR/j2sdk1.4.2_04
JDK_default=$DEFAULT_JDK_DIR/jdk1.5.0_07
```
この例では、JDK は、ディレクトリである最後の JDK 変数と同じ値が設定されます。 通常、これは、Content Server とともにインストールされた JDK を指します。

JDK java home が \$JAVA HOME を参照していることに注意してください。変数がどの構成 ファイルにも定義されておらず、環境に定義されている場合は、環境の値が使用さ れます。

#### executable

• 例·

```
TYPE JAVA EXE=executable
JAVA_EXE_default=java$EXE_SUFFIX
JAVA_EXE_jdk_default=$JDK/bin/java$EXE_SUFFIX
```
executable タイプは、実行可能ファイルを検索します。このタイプの機能は file タ イプと非常によく似ていますが、各候補値について \$PATH 内のすべてのディレクトリ を調べます。この例では、JAVA EXE は、JDK 内の Java 実行可能ファイルが存在する場 合は、そのファイルに設定されます。それ以外の場合は、PATH 内の最初の Java 実行 可能ファイルに設定されます。

list

```
• 例 :
   TYPE JAVA OPTIONS=list
    JAVA_MAX_HEAP_SIZE=384
   DEFINE_PREFIX=-D
    JAVA OPTIONS BIN DIR=${DEFINE PREFIX}idc.bin.dir=$BIN_DIR
    JAVA OPTIONS maxheap=${JAVA_MAX_HEAP_SIZE+-Xmx${JAVA_MAX_HEAP_SIZE\}m}
    JAVA OPTIONS service=${IS_SERVICE+$JAVA_SERVICE_EXTRA_OPTIONS}
```
list タイプは、実行可能ファイルのオプション・リストを計算します。 *variable\_name\_* で始まる各値が引用符付きのオプションになり、*variable\_name* にはリ スト全体が設定されます。この例では、JAVA OPTIONS には次の文字列が設定されます。 "-Didc.bin.dir=/intradocdir/bin/" "-Xmx384m".

#### path

• 例 :

TYPE JAVA CLASSPATH=path JAVA\_CLASSPATH\_legacy=\$CLASSPATH JAVA\_CLASSPATH\_orig=\$IntradocDir/classes JAVA\_CLASSPATH\_unpackaged=\$SharedDir/classes JAVA\_CLASSPATH\_components=\$COMPONENTS\_CLASSPATH JAVA\_CLASSPATH\_server=\$SharedDir/classes/server.zip JAVA\_CLASSPATH\_refinery=\$SharedDir/classes/idcrefinery.zip JAVA\_CLASSPATH\_flexion=\$SharedDir/classes/flexionxml.jar JAVA\_CLASSPATH\_jspserver=\$SharedDir/classes/jspserver.jar JAVA\_CLASSPATH\_ldap=\$SharedDir/classes/ldapjdk.jar

classpath タイプは、パスのような値を計算します。*variable\_name\_* で始まる各変数 の値が、PATH\_SEPARATOR の値で区切られて *variable\_name* の値に追加されます。この例 では、JAVA\_CLASSPATH は非常に長いクラスパスに設定されます。

#### $\triangleleft$  lookupstring

• 例·

```
TYPE VDK PLATFORM=lookupstring
PARAMETER VDK PLATFORM=${PLATFORM} ${UseVdkLegacySearch+vdk27}
VDK_PLATFORM_aix_vdk27=_rs6k41
VDK_PLATFORM_aix = rs6k43
VDK_PLATFORM_hpux_vdk27=_hpux11
VDK_PLATFORM_hpux_=_hpux11
VDK_PLATFORM_freebsd_vdk27=_ilnx21
VDK_PLATFORM_freebsd_=_ilnx21
VDK_PLATFORM_linux_vdk27=_ilnx21
VDK_PLATFORM_linux_=_ilnx21
VDK_PLATFORM_solaris_vdk27=_ssol26
VDK_PLATFORM_solaris_=_ssol26
VDK_PLATFORM_win32_vdk27=_nti40
VDK_PLATFORM_win32_=_nti40
```
lookupstring は、2 番目のパラメータを使用して最終的な値の検索キーを構成します。 2番目のパラメータとは、\$PARAMETER\_variable\_name の値です。この値が定義されてい ない場合は、variable\_name の現在の値が検索キーとして使用されます。この例で は、PARAMETER\_VDK\_PLATFORM は、UseVdkLegacySearch の値に応じて、\${PLATFORM} または \${PLATFORM}\_vdk27 の値となります。

この値は、その後、変数 VDK\_PLATFORM\_\${PARAMETER\_VDK\_PLATFORM} の値の検索に使用さ れます。検索された値は、引用符を付けられ VDK\_PLATFORM に割り当てられます。

#### lookuplist

• 例·

```
TYPE STARTUP CLASS=lookuplist
STARTUP_CLASS_version=Installer --version
STARTUP_CLASS_installer=Installer
STARTUP_CLASS_WebLayoutEditor=IntradocApp WebLayout
STARTUP_CLASS_UserAdmin=IntradocApp UserAdmin
STARTUP_CLASS_RepositoryManager=IntradocApp RepositoryManager
STARTUP_CLASS_Archiver=IntradocApp Archiver
STARTUP_CLASS_WorkflowAdmin=IntradocApp Workflow
STARTUP_CLASS_ConfigurationManager=IntradocApp ConfigMan
```
lookuplist は、2 番目のパラメータを使用して最終的な値の検索キーを構成します。 2 番目のパラメータとは、\$PARAMETER\_*variable\_name* の値です。この値が定義されてい ない場合は、*variable\_name* の現在の値が検索キーとして使用されます。

lookupstring とは異なり、lookuplist は最終的な値に引用符を付けません。この例で は、STARTUP CLASS の現在の値を *version* と仮定します。STARTUP CLASS は、 値 Installer --version に置き換えられます。

### <span id="page-21-0"></span>ランチャの環境変数

計算される設定を処理した後に、ランチャは文字列 EXPORT で始まるすべての変数に 対して繰り返されます。各変数の値は環境変数の名前として使用されます。つまり、環 境変数の名前には EXPORT\_ 変数の後半の値が割り当てられます。たとえば、 EXPORT\_IDC\_LIBRARY\_PATH=LD\_LIBRARY\_PATH は、IDC\_LIBRARY\_PATH 変数の 値を LD LIBRARY PATH という名前でエクスポートします。

変数 JAVA\_COMMAND\_LINE は、コマンドラインの取得に使用されます。使用されて いないランチャに対するコマンドライン引数はすべて、コマンドラインに追加されます。 UNIX システムでは、コマンドラインは解析され、引用符は付けられず、execv がコール されます。Windows では、シャットダウンのミューテックスが作成され、

CreateProcess がコマンドラインを使用してコールされます。CreateProcess はバックス ラッシュを付ける処理を元に戻さないため、注意する必要があります。

ランチャをデバッグするための主な方法は、最終的なコマンドの引数の前に -debug フ ラグを追加する方法です。\$BIN\_DIR/debug.log というファイルを作成することもでき ます。このファイルは、デバッグ・モードをトリガーしてデバッグ出力を格納します。

ランチャは、動作を制御するために設定または使用される次の構成エントリを認識しま す。これらの構成変数は、Content Server の将来のリリースで変更または削除される可 能性があります。

- ◆ IDC SERVICE NAME: サービスの登録、登録解除、起動および停止に使用される win32 サービスの名前。
- ◆ IDC SERVICE DISPLAY NAME: サービスの登録に使用される win32 の表示名。
- ◆ IntradocDir: 相対パス名のベース・ディレクトリ。
- ◆ IdcBaseDir: IntradocDir の代替名。
- ◆ SharedDir: 特に定義されていない場合は、\$IntradocDir/shared に設定されます。
- ◆ sHARED CONFIG DIR:特に設定されていない場合は、\$sharedDir/config に設定されます。
- ◆ os DIR: 特に設定されていない場合は、\$SharedDir/os に設定されます。
- ◆ PATH SEPARATOR:特に設定されていない場合は、コロン(:)またはセミコロン(;)の いずれかに設定されます。
- ◆ STARTUP CLASS: ランチャ実行可能ファイルの名前に設定されます。
- ◆ MUTEX NAME:win32 でシャットダウンのミューテックスを作成するために使用される名 前。
- ◆ BEFORE WIN SERVICE START CMD: 設定される場合は、win32 サービスの起動前に実行され るコマンドライン。
- UseRedirectedOutput: 設定される場合は、win32 上のランチャに Java VM からの出力を ファイルにリダイレクトするように指示します。

◆ ServiceStartupTimeout: Java プロセスが win32 で正常に起動するのを待機するのに使用 されるタイムアウト。

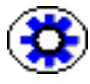

技術ヒント **:** Launcher.exe を使用して status.dat ファイルを変更し、JVM コマンドライ ンの値を変更すると、理論上は Java プログラムを Windows サービスとして実行できま す。この方法は、通常の使用にはお薦めしませんが、ランチャの様々な構成方法が明ら かになります。

# <span id="page-22-0"></span>ユーザー・インタフェース

ランチャの UI は、起動するアプリケーションとまったく同じです。たとえば、ラン チャの名前を IntradocApp に変更した場合、次のコマンドライン引数を指定して Web レイアウト・エディタを起動します。

IntradocApp WebLayout

これにより、Web レイアウト・エディタはスタンドアロン・アプリケーションとして起 動されます。

デフォルトでは、アプリケーションはコンソール出力なしの状態で起動されます。ただ し、IdcServer、IdcAdmin、IdcCommandX または Installer を起動すると、Java 出力が 画面に表示されます。その他の場合はすべて、出力はクリーナ・インタフェースに対し て抑止されます。

バッチ・ローダーやリポジトリ・マネージャなど、アプリケーションによっては、アプ リケーションからの Java 出力を表示するほうがよいものがあります。ランチャに Java 出力を画面にダンプさせるには、次のように -console フラグを使用します。

IntradocApp RepMan -console

これで、リポジトリ・マネージャが起動されたコンソールに出力が書き込まれます。

ランチャの名前を IdcServer、BatchLoader、SystemProperties、あるいは追加パラメー タを必要としないその他の Java クラスに変更すると、ダブルクリックするだけで起動で きます。その他の場合は、ショートカットを使用するとダブルクリックで起動できます。

# <span id="page-23-0"></span>ランチャの構成

ランチャを使用するには、まず、Launcher.exe ファイルの名前を変更して、起動するク ラス・ファイルと同じ名前の実行可能ファイルにします。一般的な例として、 IdcServer.exe や IntradocApp.exe があります。

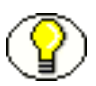

注意 **:** カスタム・アプリケーションを作成する場合、カスタム・ディレクトリを作成し、 Launcher.exe の名前を起動するサービスに変更する必要があります。有効な intradoc.cfg ファイルが実行可能ファイルと同じディレクトリに存在する必要があります。必須パラ メータは *IntradocDir* のみです。ただし、他のエントリを追加して Java アプリケーショ ンの起動方法を変更できます。

# <span id="page-23-1"></span>構成ファイルの例

構成ファイルのエントリの例を次に示します。 <?cfg jcharset="Cp1252"?> #Content Server Directory Variables IntradocDir=C:/stellent/idcm1/ CLASSPATH=\$COMPUTEDCLASSPATH;\$SHAREDDIR/classes/jtds.jar

ほとんどすべての Content Server アプリケーションを起動するには、これで十分です。 Inbound Refinery など、その他のアプリケーションには、クラスパスにクラスを追加す る必要があります。このファイルを変更して、別の Java 仮想マシンを使用して Content Server を実行できるようにすることも可能です。

CLASSPATH は、リストされたエントリの順にクラス・ファイルを検索するように指定され ています。つまり、ランチャは *<install\_dir>*/classes/ ディレクトリ全体を検索してか ら、共有ディレクトリまたは server.zip ファイル内を調べます。これは、Zip ファイル をパッチせずに Java クラスをオーバーロードする場合に適しています。さらに、Java ア プリケーションがランチャとの通信に適した API に準拠している場合は、ランチャを使 用してインストール、アンインストールおよび Windows サービスとして実行すること ができます。ランチャを使用して Java アプリケーションを Windows サービスとして実 行する方法の詳細は、IdcServer.java または IdcAdmin.java のソース・コードを参照して ください。

COMPUTEDCLASSPATH は、ランチャが使用する CLASSPATH にクラス・ファイルを追加するために 使用されます。クラス・ファイルを追加するには、このフラグを上書きします。

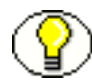

注意 **:** intradoc.cfg ファイルは、通常、特定のデータベースに対する JDBC ドライバを組 み込むようにインストール時に変更されます。別の JDBC ドライバを使用する場合は、 ドライバを *<install\_dir>*/shared/classes ディレクトリに配置し、intradoc.cfg ファイルを 適宜変更します。

たとえば、Windows システム上で IBM の仮想マシンを使用して Content Server を実行 するには、コマンドラインは次のようになります。

#customized for running IBM's VM JAVA\_EXE=*full path*

カスタム JVM を使用する場合は、使用する Java 実行可能ファイルへのフルパスを使用 します。

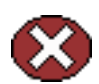

警告 **:** JVM コマンドラインを上書きしないでください。上書きする場合は、次のコマン ドラインで始めます。

JvmCommandLine=\$JAVA\_EXE \$JAVA\_OPTIONS \$JAVA\_SERVICE\_EXTRA\_OPTIONS \$DEFINE\_PREFIXjava.endorsed.dirs=\$ENDORSEDPATH \$APPEND\_CLASSPATH "\$CLASSPATH" \$STARTUPCLASS

使用する JVM を変更することにし、その VM にすべての標準 Sun SDK jar ファイルがあ る場合は、J2SDK 構成エントリを使用して SDK ディレクトリのルート・ディレクトリを 再配置する方が、JAVA\_EXE を使用して Java 実行可能ファイルの場所を指定する(この方 法は IBM VM には適用できません)よりも適しています。

J2SDK 変数は、Sun SDK ライブラリ(tools.jar など)があるディレクトリを変更します。 JAVA\_EXE エントリを設定せずにこのエントリを変更すると、Java 実行可能ファイルは、 J2SDK のパスの ¥bin ディレクトリ内にあると判断されます。J2SDK のデフォルト値は、 ...¥shared¥os¥win32¥j2sdk1.4.2\_04 です。

\$JAVA\_OPTIONS の値を上書きするには、\$JAVA\_OPTIONS=*-server* または別の同様の値を使用しま す。

一般的に使用されるコマンドライン・オプションを次に示します。アスタリスク(\*)が 付けられたオプションは、Windows プラットフォームでのみ使用できます。マークが付 けられていないオプションは、Windows または UNIX プラットフォームで使用できま す。

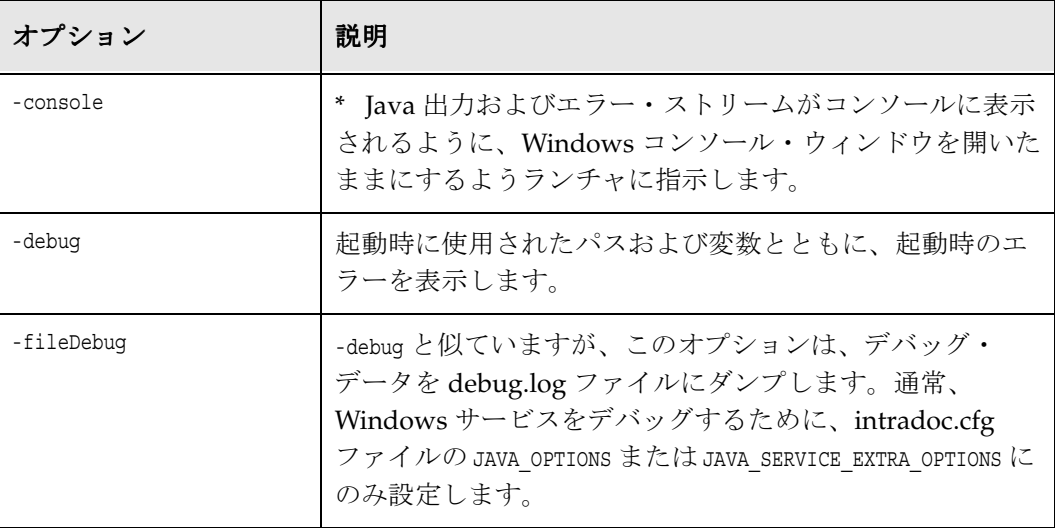

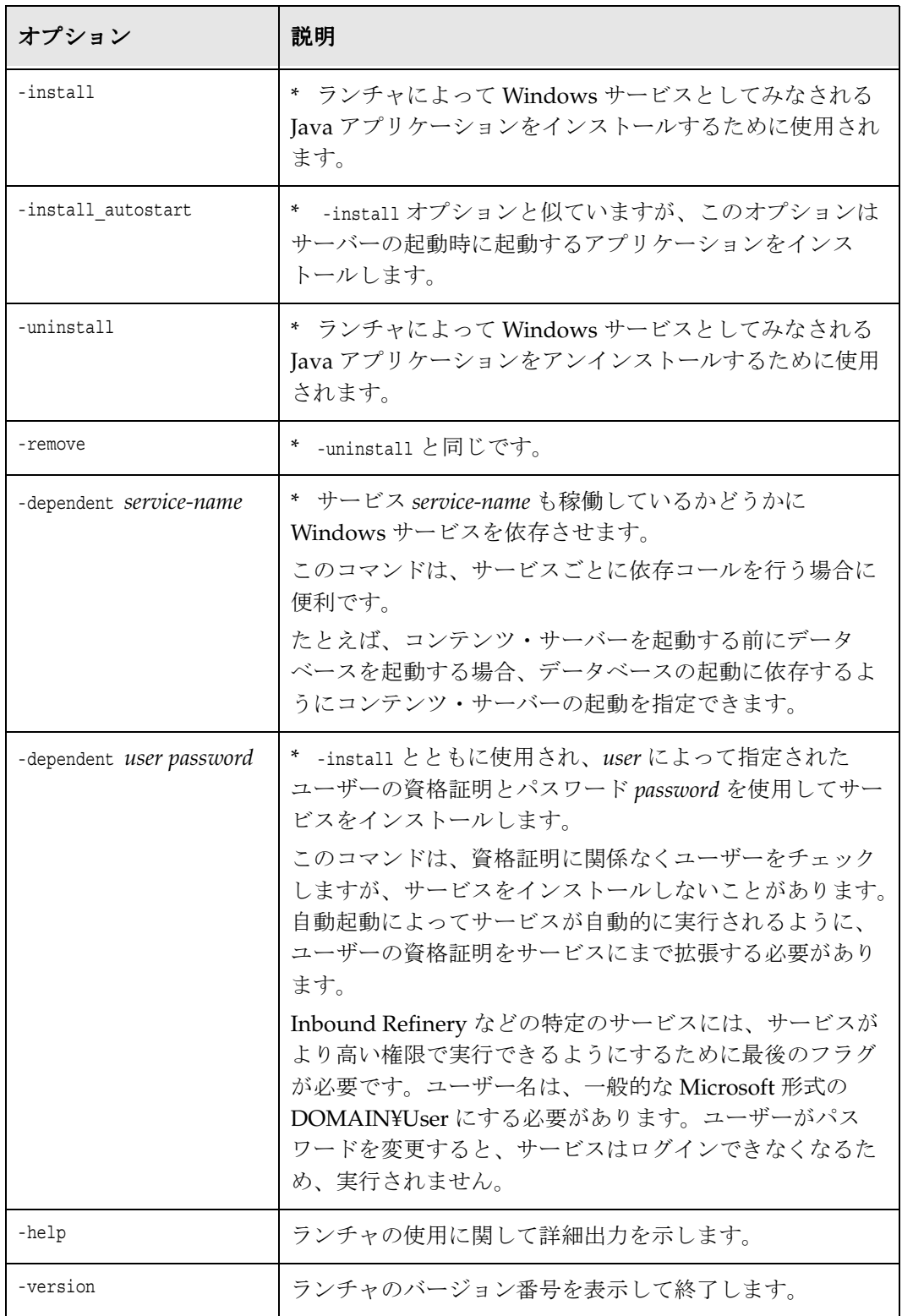

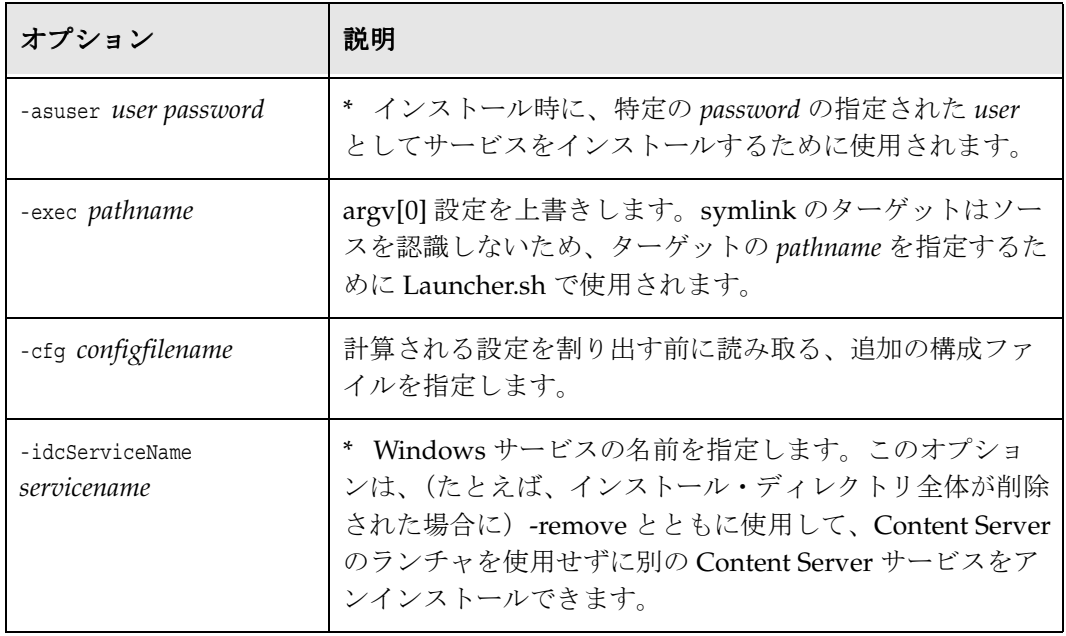

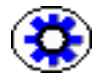

技術ヒント **:** クラスパスをカスタマイズして、Oracle .dll ファイルをロードするようにシ --...<br>ステム・パスを変更するには、次のようにパスを変更します。

PATH=\$SHAREDDIR¥¥os¥¥win32¥¥lib¥¥;\$SHAREDDIR¥¥search¥¥vdk¥¥\_nti40¥¥bin;\$SHAREDDIR¥¥ search¥¥vdk¥¥\_nti40¥¥filters;\$OLDPATH

カスタムの .dll をロードする場合は、それらのファイルを *<install\_dir>*/shared/os/win32/lib/ ディレクトリに配置します。

# <span id="page-26-0"></span>リモートでのサービスのコール

リモートでサービスを使用するには、リモート・マシンに次のファイルを配置する必要 があります。

- *<install\_dir>*/bin/IdcCommand.exe
- **❖** <install\_dir>/bin/intradoc.cfg (コンテンツ・サーバー上のファイルと同じ)
- *<install\_dir>*/config/config.cfg

さらに、リモート・マシン上の config.cfg ファイルの #Additional Variables セクション に、次の構成エントリを定義する必要があります。

- IntradocServerPort=4444
- ◆ IntradocServerHostName=IP または DNS

IdcCommand: Java コマンド・ユーティリティ

**3**

# <span id="page-28-1"></span><span id="page-28-0"></span>**3IDCCOMMANDX** と **IDCCOMMANDUX: ACTIVEX** コマンド・ユーティリティ

# はじめに

IdcCommandUX は、プログラムによるコンテンツ・サーバー・サービスの実行やファ イル・パス情報の取得を可能にする ActiveX コントロールです。各コントロールは、コ ンテンツ・サーバーが使用する標準 IdcCommand サービスの COM ラッパーとして機能 します。

IdcCommandUX は、IdcCommandX と同じですが、マルチバイト言語で機能するよう に更新され、ASP および SOAP への使用が増した関数が多くなっています。

この章では、IdcCommandX より機能性が高い IdcCommandUX について説明します。

この章の内容は、次のとおりです。

- ◆ [IdcCommandUX](#page-29-0) の概要 (3-2 ページ)
- $\triangle$  [Active Server Page](#page-31-0) からの IdcCommandUX のコール (3-4 ページ)
- ◆ リソース・インクルードによるコンテンツの形式設定 (3-9 ページ)
- ◆ リモート・マシンからのコンテンツ・サーバーへの接続 (3-11 ページ)
- ◆ [IdcCommandUX](#page-43-0) のメソッド (3-16 ページ)

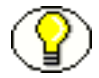

注意 **:** IdcCommandUX を使用するには、Visual Basic または Visual C++ の開発環境が必 要です。

# <span id="page-29-0"></span>**IDCCOMMANDUX** の概要

この項の内容は、次のとおりです。

- ◆ 設定 (3-2 [ページ\)](#page-29-1)
- ◆ コール手順 (3-2 ページ)
- ◆ サービスの実行 (3-3 ページ)

### <span id="page-29-1"></span>設定

IdcCommandUX を設定するには、IdcCommandUX 設定ファイルを実行します。この ファイルは、Content Server の DVD にある Extras/IdcCommandUX/Setup.exe に格納 されています。

### <span id="page-29-2"></span>コール手順

次の手順のいずれかを使用して IdcCommandUX をコールします。

- $\bullet$  [Visual Basic](#page-29-3) (3-2 ページ)
- $\bullet$  [Visual C++](#page-30-0) (3-3 ページ)

### <span id="page-29-3"></span>**Visual Basic**

Visual Basic 環境から IdcCommandUX をコールするには、次のようにします。

- 1. IdcCommandUX をコントロールとして Visual Basic プロジェクトに追加します。
- 2. 次のようにして、コントロールを作成します。 Set idcCmd=CreateObject("Idc.CommandUX")
- 3. 関数 init[\(非推奨\)\(](#page-54-0)3-27 ページ)をコールして *UserName* パラメータと *StellentDir* パラメータを定義し、接続を定義および初期化します。 Dim idcCmd idcCmd.init("*UserName*", "*StellentDir*")
	- *UserName* パラメータは、IdcCommandUX でコールされるサービスを実行する ための権限を持つユーザーを指定します。
	- **StellentDir パラメータは、intradoc.cfg 構成ファイルがあるコンテンツ・サー** バー・ディレクトリへの完全パスを指定します。

次に例を示します。 Dim idcCmd

idcCmd.initRemote("sysadmin", "c:\stellent\bin")

### <span id="page-30-0"></span>**Visual C++**

IdcCommandUX コントロールをプロジェクトに追加し、必要な IdcCommandUX クラ スをコールします。

## <span id="page-30-1"></span>サービスの実行

IdcCommandUX を使用してサービスを実行する際、次のことに注意してください。

- IdcCommandUX は、有効なユーザー名および intradoc.cfg ファイルの場所を使用し て初期化する必要があります。
- ◆ 通信に HDA 形式を使用する必要がある関数には、[computeWebFilePath](#page-49-0) (3-22 ペー [ジ\)](#page-49-0)、[computeNativeFilePath](#page-45-0)(3-18 ページ)および [computeURL](#page-46-0)(3-19 ページ)が あります。HDA 形式の詳細は、『Working with Content Server Components』を参 照してください。
- ◆ [executeCommand](#page-51-0) (3-24 ページ)では、HDA 形式または SOAP コマンドを使用で きます。SOAP を使用するには、init[\(非推奨\)](#page-54-0)関数のかわりに、[initRemote](#page-55-0) (3-28 [ページ\)関](#page-55-0)数を使用する必要があります。
- ◆ IdcCommandUX は、稼働中のコンテンツ・サーバーへの接続を確立しようとしま す。接続が確立されない場合は、失敗します。
- 返された HDA 形式の文字列には、StatusCode 変数とStatusMessage 変数を使用したコマ ンドの成否に関する情報が含まれます。
	- コマンドが成功した場合、StatusCode はゼロ (0)、StatusMessage はログイン・ メッセージ(「You are logged in as sysadmin」)となります。
	- コマンドが失敗した場合、StatusCode は負数 (-1)、StatusMessage はエラー・メッ セージとなります。

注意 **:** 詳細は、『Idoc スクリプト・リファレンス・ガイド』を参照してください。

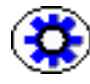

技術ヒント **:** ランチャ(Java プログラムを Windows サービスとして起動できるように するネイティブ C++ アプリケーション)の使用方法は、2-7 [ページの「ランチャの使用」](#page-16-2) を参照してください。

# <span id="page-31-0"></span>**ACTIVE SERVER PAGE** からの **IDCCOMMANDUX** の コール

Active Server Page (ASP) からの IdcCommandUX のコールは、次の手順(この項で後 述)で構成されます。

- 1. COM オブジェクトの作成 (3-5 ページ)
- 2. [接続の初期化\(](#page-32-1)3-5 ページ)
- 3. サービスおよびパラメータの定義 (3-5ページ)
- 4. オプション [リソース・インクルードによるコンテンツの形式設定\(](#page-36-0)3-9 ページ)
- 5. [リソース・インクルードによるコンテンツの形式設定\(](#page-36-0)3-9 ページ)
- 6. [結果の取得\(](#page-33-2)3-6 ページ)

2 つの例を示します。1 つは HDA を使用し、もう 1 つは SOAP を使用しています。例で は、指定された基準に合致するコンテンツ・サーバーのドキュメントのリストを取得す るために必要な手順を示します。各手順の詳細は、HDA の例を参照してください。

### <span id="page-31-1"></span>**HDA** の例

```
' Create COM object
Set idcCmd = CreateObject("Idc.CommandUX")
' Initialize the connection to the server
x = idcCmd.initRemote("/stellent/", "socket:localhost:4444", "sysadmin", ÅüfalseÅü)
' Define the service
cmd = "@Properties LocalData" + Chr(10)
cmd = cmd + "IdcService=GET_SEARCH_RESULTS" + Chr(10)
' Define the service parameters
cmd = cmd + "ResultCount=5" + Chr(10)
cmd = cmd + "SortField=dInDate" + Chr(10)
cmd = cmd + "SortOrder=Desc" + Chr(10)
cmd = cmd + "QueryText=dDocType=research" + Chr(10)
' Reference a custom component
cmd = cmd + "MergeInclude=ASP_SearchResults" + Chr(10)
cmd = cmd + "ClassStyle=home-spotlight" + Chr(10)
cmd = cmd + "@end" + Chr(10)' Execute the command
results = idcCmd.executeCommand(cmd)
' Retrieve results
Response.Write(results)
```
#### 関連項目

– 詳細は、3-11 [ページの「リモート・マシンからのコンテンツ・サーバーへの接続」](#page-38-0)を 参照してください。

### <span id="page-32-0"></span>**COM** オブジェクトの作成

コードの 1 行目で、COM オブジェクトを作成します。

```
' Create COM object
Set idcCmd = CreateObject("Idc.CommandUX")
```
### <span id="page-32-1"></span>接続の初期化

コンテンツ・サーバーへの接続を初期化するには、initRemote 関数をコールします(す べてのパラメータの詳細は、3-28 [ページの「](#page-55-0)initRemote」を参照してください)。この例 では、次のようにしています。

- ◆ HttpWebRootパラメータは、config/config.cfgファイルに定義されているWebルート の値を指定します。
- ◆ idcReference パラメータは、コンテンツ・サーバーへの接続に関する情報を含む文字 列を指定します。この文字列は、"socket" の後に IntradocServerHostName および IntradocServerPort を続けて指定します。
- idcUser は、接続する際のユーザーです。
- isSoap パラメータは、リクエストが SOAP XML 形式か HDA 形式かを示すブール値で す。この例では、HDA 形式であるため、FALSE です。

' Initialize the connection to the server x = idcCmd.initRemote("/stellent/", "socket:localhost:4444", "sysadmin", false)

### <span id="page-32-2"></span>サービスおよびパラメータの定義

サービスおよびパラメータを定義するには、次の行で構成される HDA 形式の文字列を 作成します。 @Properties LocalData *service parameters* @end

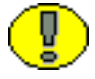

重要 **:** 必須および任意のパラメータは、コールされるサービスによって異なります。詳 細は、『Services Reference Guide』を参照してください。

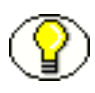

注意 **:** この例では、オプションのカスタム・コンポーネントの参照後に @end 文字列が作 成されます。3-9 [ページの「リソース・インクルードによるコンテンツの形式設定」](#page-36-0)を参 照してください。

### <span id="page-33-0"></span>カスタム・リソースの参照

次のようにして、カスタム・リソースを参照し、パラメータを ASP からのリソース・イ ンクルードに渡すことができます。

◆ カスタム・リソース・インクルードを参照するため、MergeInclude パラメータをイ ンクルードの名前に設定します。

この例では、ASP\_SearchResults インクルードを使用して ResultSet ではなく HTML として出力形式を設定しています。詳細は、3-9 [ページの「リソース・インクルード](#page-36-0) [によるコンテンツの形式設定」](#page-36-0)を参照してください。

◆ パラメータをリソース・インクルードに渡すため、変数を名前 / 値ペアとして設定し ます。

この例では、値が home-spotlight の ClassStyle 変数が、ASP\_SearchResults インク ルードで使用できます。

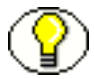

注意 **:** @end コードは、HDA 形式の文字列の @Properties LocalData セクションを閉じるた めに必要です。3-5 [ページの「サービスおよびパラメータの定義」](#page-32-2)を参照してください。

```
' Reference a custom component
cmd = cmd + "MergeInclude=ASP_SearchResults" + Chr(10)
cmd = cmd + "ClassStyle=home-spotlight" + Chr(10)
cmd = cmd + "@end" + Chr(10)
```
### <span id="page-33-1"></span>サービスの実行

サービスを実行するために、[executeCommand](#page-51-0) (3-24 ページ) メソッドをコールしま す。

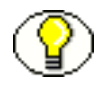

注意 **:** サービスの実行後に、[closeServerConnection](#page-44-0)(3-17 ページ)メソッドを使用して、 確実に接続を閉じることができます。

```
' Execute the service
results = idcCmd.executeCommand(cmd)
```
### <span id="page-33-2"></span>結果の取得

結果は、HTML 形式または ResultSet 形式のいずれかです。

この例では、サービス・コールの結果は HTML 形式となります。

' Retrieve results Response.Write(results)

### <span id="page-34-0"></span>**SOAP** の例

この例では、次のようにしています。

- ◆ GET\_SEARCH\_RESULTS サービスがコールされます。
- ◆ サービスのパラメータは、フィールド / 値ペアを使用して次のように定義されていま す。
	- ResultCount パラメータは、返される結果の数を 5 に設定します。
	- SortField パラメータは、返される結果をリリース日でソートします。
	- SortOrder パラメータは、返される結果を降順にします。
	- QueryText パラメータは、"Content Type matches *research*" という問合せ式を定 義します。

次の例に示すように、[initRemote](#page-55-0) (3-28 ページ)関数を使用して、SOAP 形式のリクエ ストの場合、isSOAP を TRUE に設定する必要があります。

```
' Create COM object
Set idcCmd = CreateObject("Idc.CommandUX")
' Initialize the connection to the server
x = idcCmd.initRemote("/stellent/ ", "sysadmin",
    "socket:localhost:4444", true)
' Create the SOAP envelope
cmd = cmd & "<?xml version='1.0' ecoding='UTF-8'?>" + Chr(10)
cmd = cmd & "<SOAP-ENV:Envelope xmlns:SOAP-ENV=""http://
   schemas.xmlsoap.org/soap/envelope/"">" + Chr(10)
cmd = cmd & "<SOAP-ENV:Body>" + Chr(10)
   ' Define the service
cmd = cmd & "<idc:service xmlns:idc=""http://www.stellent.com/
   IdcService/""" + Chr(10)
cmd = cmd & "IdcService=""GET SEARCH RESULTS"">" + Chr(10)
   ' Define the service parameters
cmd = cmd & "<idc:document>" + Chr(10)cmd = cmd & "<idc:field name=""NoHttpHeaders"">1</idc:field>" +
    Chr(10)
cmd = cmd & "<idc:field name=""ClientEncoding"">UTF8</idc:field>"
   + Chr(10)cmd = cmd & "<idc:field name=""QueryText"">dDocType
   < matches&gt; research</idc:field>" + Chr(10)
cmd = cmd & "<idc:field name=""ResultCount"">5</idc:field>" +
   Chr(10)
cmd = cmd & "<idc:field name=""SortOrder"">Desc</idc:field>" +
   Chr(10)
cmd = cmd & "<idc:field name=""SortField"">dInDate</idc:field>" +
   Chr(10)
cmd = cmd \& \text{ "< }/idc: document> " + Chr(10)cmd = cmd \& \text{ "< }/idc \text{ :} \text{service}> \text{ " } + Chr(10)cmd = cmd & "</SOAP-ENV:Body>" + Chr(10)
cmd = cmd & "</SOAP-ENV:Envelope>" + Chr(10)' End SOAP envelope and execute the command
results = idcCmd.executeCommand(cmd)
' Retrieve results
Response.Write(results)
```
# リソース・インクルードによるコンテンツの 形式設定

この項では、IdcCommandUX によって実行されるサービスの出力形式の設定に使用さ れるカスタム・リソース・インクルードの例を示します。

3-4 ページの「[Active Server Page](#page-31-0) からの IdcCommandUX のコール」で説明した例で は、ASP\_SearchResults リソース・インクルードを使用して検索関数の出力形式を設定 し、ResultSet ではなく HTML を返します。

```
<@dynamichtml ASP_SearchResults@>
<table border=0>
    <$loop SearchResults$>
    <tr class="site-default">
        <td class="<$ClassStyle$>">
        <a href="<$URL$>" target=new><$dDocTitle$></a><br>
        <$xAbstract$>
        \langle t \rangle\langletr>
    <$endloop$>
</table>
<@end@>
```
- ❖ <@dynamichtml ASP SearchResults@> エントリは、リソース・インクルードの名前を定義 します。<@end@> エントリは、リソース定義を終了します。
- ◆ <\$loop SearchResults\$>エントリと<\$endloop\$>エントリの間に定義されるコードは、 SearchResults ResultSet の各コンテンツ・アイテムに対して実行されます。この ResultSet には、GET\_SEARCH\_RESULTS サービスに定義された問合せと合致する ドキュメントがすべて含まれます。
- ◆ <td class="<\$ClassStyle\$>">エントリは、<\$ClassStyle\$> Idoc Script 変数の値を表示しま す。この例では、API コール時に ClassStyle 値が渡されます。
- ❖ <a href="<\$URL\$>" target=new><\$dDocTitle\$></a> エントリは、現在のコンテンツ・アイテ ムのタイトルをファイルへのリンクとして表示します。
- ◆ <SxAbstracts> エントリは、現在のコンテンツ・アイテムの概要の値を表示します。

生成され、このリソース・インクルードから Active Server Page に返された HTML の形 式は、次のとおりです。

```
<table border=0>
<tr class="site-default">
<td class="home-spotlight">
<a href="/stellent/dir/dir/xyz.htm" target=new>Article 1</a><br>
This is the abstract for Article 1
\langle t \rangle<td class="home-spotlight">
<a href="/stellent/dir/dir/xyz.htm" target=new>Article 2</a><br>
This is the abstract for Article 2
\langle t \rangle<td class="home-spotlight">
<a href="/stellent/dir/dir/xyz.htm" target=new>Article 3</a><br>
This is the abstract for Article 3
\langle t \, d \rangle<td class="home-spotlight">
<a href="/stellent/dir/dir/xyz.htm" target=new>Article 4</a><br>
This is the abstract for Article 4
\langle t \rangle<td class="home-spotlight">
<a href="/stellent/dir/dir/xyz.htm" target=new>Article 5</a><br>
This is the abstract for Article 5
\langle t \rangle\langletr>
</table>
```
この HTML ページをブラウザに表示すると、次のようになります。

```
Article 3
                                                                                          Article 5
Article 1
                      Article 2
                                                                    Article 4
This is the abstract
                     This is the abstract
                                            This is the abstract
                                                                   This is the abstract
                                                                                          This is the abstract
for Article 1
                      for Article 2
                                             for Article 3
                                                                   for Article 4
                                                                                          for Article 5
```
# リモート・マシンからのコンテンツ・サーバー への接続

この項では、Active Server Page から IdcCommandUX を使用して、リモート・マシン からコンテンツ・サーバーへの接続を確立する方法について説明します。次の手順は必 須です。

- 1. [変数の作成\(](#page-40-0)3-13 ページ)
- 2. COM [オブジェクトの作成\(](#page-40-1)3-13ページ)
- 3. [接続の初期化\(](#page-40-2)3-13 ページ)
- 4. 接続ステータスのリターン (3-13ページ)
- 5. [サービスおよびパラメータの定義\(](#page-41-0)3-14 ページ)
- 6. サービスの実行 (3-15 ページ)
- 7. [結果の取得\(](#page-42-1)3-15 ページ)

この項の例では、CHECKIN\_UNIVERSAL サービスをコールして、リモート・マシンか らチェックイン関数を提供します。

## **ASP** ページのコーディング

この項では、リモート・マシンからコンテンツ・サーバーにアクセスするための Active Server Page をコーディングする手順を示します。

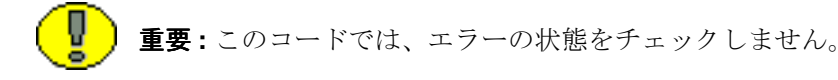

```
' Create variables
Dim idccommand, sConnect, str
' Create COM object
Set idccommand = Server.CreateObject("idc.CommandUX")
' Initialize the connection to the server
x = idccommand.initRemote ("/stellent/ ", "sysadmin", "socket:localhost:4444", false)
' Return connection status (optional)
sConnect = idccommand.connectToServer
if sConnect then
Response.Write "Connected"
else
Response.Write "Not Connected"
end if
str = "@Properties LocalData" & vbcrlf
' Define the service
str = str + "IdcService=" & "CHECKIN_UNIVERSAL" & vbcrlf
' Define the service parameters
str = str + "doFileCopy=1" & vbcrlf
str = str + "dDocName=RemoteTestCheckin23" & vbcrlf
str = str + "dDocTitle=Test1" & vbcrlf
str = str + "dDocType=ADACCT" & vbcrlf
str = str + "dSecurityGroup=Public" & vbcrlf
str = str + "dDocAuthor=sysadmin" & vbcrlf
str = str + "dDocAccount=" & vbcrlf
str = str + "primaryFile:path=C:/inetpub/Scripts/query2.asp" & vbcrlf
str = str + "@end" & vbcrlf
' Execute the command
res=idccommand.executeCommand(str)
' Return connection status
sClosed = idcCmd.closeServerConnection
if sClosed then
Response.Write "Server connection closed"
else
Response.Write "Failed to close server connection"
end if
' Retrieve results
Response.Write(res)
```
## <span id="page-40-0"></span>変数の作成

この例のために作成する必要がある変数を次に示します。

- **❖** idccommand: COM オブジェクトの名前
- **sConnect**: コンテンツ・サーバーへの接続のステータス
- **str**: サービスとそのパラメータを定義する HDA 形式の文字列

```
' Create variables
Dim idccommand, sConnect, str
```
## <span id="page-40-1"></span>**COM** オブジェクトの作成

コードの 1 行目で、COM オブジェクトを作成します。

```
' Create COM object
Set idccommand = Server.CreateObject("idc.CommandUX")
```
## <span id="page-40-2"></span>接続の初期化

コンテンツ・サーバーへの接続を初期化するには、次のようにします。

```
' Initialize the connection to the server
x = idccommand.initRemote ("/stellent/ ", "sysadmin", "socket:localhost:4444", false)
```
## <span id="page-40-3"></span>接続ステータスのリターン

この例では、[connectToServer](#page-50-0) (3-23 ページ) メソッドと [closeServerConnection](#page-44-0) (3-17 [ページ\)メ](#page-44-0)ソッドを使用して、サービスの実行前後の接続ステータス情報を 返します。

```
' Return connection status
sConnect = idccommand.connectToServer
if sConnect then
Response.Write "Connected"
else
Response.Write "Not Connected"
end if
...
' Return connection status
sClosed = idcCmd.closeServerConnection
if sClosed then
Response.Write "Server connection closed"
else
Response.Write "Failed to close server connection"
end if
```
## <span id="page-41-0"></span>サービスおよびパラメータの定義

サービスおよびパラメータを定義するには、次の行で構成される HDA 形式の文字列を 作成します。 @Properties LocalData *service parameters* @end

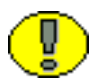

重要 **:** 必須および任意のパラメータは、コールされるサービスによって異なります。詳 細は、『Services Reference Guide』を参照してください。

この例では、次のようにしています。

- ◆ CHECKIN UNIVERSAL サービスがコールされます。
- サービスのパラメータは、フィールド / 値ペアを使用して次のように定義されています。
	- doFileCopy パラメータは、TRUE (1)に設定されます。そのため、チェックイ ンの成功後に、ファイルはハード・ドライブから削除されません。
	- dDocName パラメータは、コンテンツ ID を定義します。
	- dDocTitle パラメータは、タイトルを定義します。
	- dDocType パラメータは、タイプを定義します。
	- dSecurityGroup パラメータは、セキュリティ・グループを定義します。
	- dDocAuthor パラメータは、作成者を定義します。
	- dDocAccount パラメータは、セキュリティ・アカウントを定義します。(アカウ ントが有効である場合、このパラメータは必須です。)
	- primaryFile パラメータは、ファイルの元の名前と、サーバーから見た場合の ファイルの場所への絶対パスを定義します。

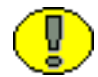

重要 **:** 必須パラメータは、コールされるサービスによって異なります。詳細は、 『Services Reference Guide』を参照してください。

```
str = "@Properties LocalData" & vbcrlf
' Define the service
str = str + "IdcService=" & "CHECKIN_UNIVERSAL" & vbcrlf
' Define the service parameters
str = str + "doFileCopy=1" & vbcrlf
str = str + "dDocName=RemoteTestCheckin23" & vbcrlf
str = str + "dDocTitle=Test1" & vbcrlf
str = str + "dDocType=ADACCT" & vbcrlf
str = str + "dSecurityGroup=Public" & vbcrlf
str = str + "dDocAuthor=sysadmin" & vbcrlf
str = str + "dDocAccount=" & vbcrlf
str = str + "primaryFile:path=C:/inetpub/Scripts/query2.asp" & vbcrlf
str = str + "@end" & vbcrlf
```
## <span id="page-42-0"></span>サービスの実行

サービスを実行するために、[executeCommand](#page-51-0) (3-24 ページ) メソッドをコールしま す。

' Execute the service res=idccommand.executeCommand(str)

## <span id="page-42-1"></span>結果の取得

この例では、CHECKIN\_UNIVERSAL サービス・コールの結果は HTML 形式となりま す。

' Retrieve results Response.Write(res)

# **IDCCOMMANDUX** のメソッド

この項では、次の IdcCommandUX のメソッドについて説明します。

- $\triangleleft$ [addExtraHeadersForCommand](#page-43-0)(3-16 ページ)
- $\triangleq$  [closeServerConnection](#page-44-0) (3-17 ページ)
- $\bullet$  [computeNativeFilePath](#page-45-0) (3-18 ページ)
- $\bullet$  [computeURL](#page-46-0) (3-19 ページ)
- $\bullet$  [computeWebFilePath](#page-49-0) (3-22 ページ)
- $\bullet$  [connectToServer](#page-50-0) (3-23 ページ)
- $\triangleq$  [executeCommand](#page-51-0) (3-24 ページ)
- $\div$  [executeFileCommand](#page-52-0) (3-25 ページ)
- $\bullet$  [forwardRequest](#page-53-0) (3-26 ページ)
- $\div$  [getLastErrorMessage](#page-53-1) (3-26 ページ)
- ◆ init (非推奨) (3-27 ページ)
- $\div$  [initRemote](#page-55-0) (3-28 ページ)

重要 **:** すべてのパラメータは、特に指示がないかぎり必須です。

## <span id="page-43-0"></span>**addExtraHeadersForCommand**

このコマンドは、別の HTTP に似たヘッダーをコマンドに追加します。

- セキュリティ上の理由で、一部のパラメータしかヘッダーに渡すことができません。
- ◆ このコマンドの最も一般的な使用方法は、EXTERNAL ROLES および EXTERNAL ACCOUNTS の値 をリクエストに設定することです。
- 値は、全部で 1 つの文字列とし、改行で区切る必要があります。

### 例

```
ASP の例を次に示します。
extraHeaders = "EXTERNAL ROLES=contributor"
   + vbcrlf _
   + "EXTERNAL_ACCOUNTS=my_account"
idcCmd.addExtraHeadersForCommand(extraHeaders)
```
## <span id="page-44-0"></span>**closeServerConnection**

Public Sub closeServerConnection()

#### 説明

サーバー接続を閉じます。

◆ このメソッドは、コールする必要がありません。[executeCommand](#page-51-0) (3-24 ページ) メソッドが、サービスの実行後に接続を自動的に閉じるためです。接続の状態を管 理するのに単に便利なように指定するだけです。

### パラメータ

なし

### 出力

- 接続が閉じると TRUE を返します。
- ◆ 接続を閉じるのに失敗すると FALSE を返します。

#### 例

```
この ASP の例では、closeServerConnection メソッドの結果を変数に渡し、if/else 文を
使用して接続ステータスのメッセージを返しています。
sClosed = idcCmd.closeServerConnection
if sClosed then
Response.Write "Server connection closed"
else
Response.Write "Failed to close server connection"
end if
```
#### 関連項目

- [executeCommand](#page-51-0)  $(3-24 \sim \rightarrow \circ)$
- [connectToServer](#page-50-0)  $(3-23 \sim -\check{\vee})$

## <span id="page-45-0"></span>**computeNativeFilePath**

Public Function computeNativeFilePath(Data As String) As String

#### 説明

#### **HDA** 専用の関数。

ネイティブ・ファイルのパスを文字列として返します。

- ◆ 一般に、この関数は、ネイティブ・ファイルを処理して、バルク・ファイルのロー ドや取得などのアクションを実行するために使用されます。
- ◆ 必須パラメータ (dDocType、dID など)の値を決定するために、DOC\_INFO または SEARCH\_RESULTS のサービス・コールから返される ResultSet を参照できます。
	- DOC\_INFO サービスは、前のリビジョンを指定するために使用できます (DOC\_INFOは前のリビジョン・ラベルのリストを返します)。
	- SEARCH\_RESULTS サービスは、コンテンツ・アイテムの最新のリビジョンを 指定するのに十分なデータのみを返します。

### パラメータ

◆ Data: 次のコンテンツ・アイテムを定義する HDA 形式の文字列。

- **dDocType**: コンテンツ・アイテムのタイプ(ADACCT、FILES など)。
- **dID**: 生成されたコンテンツ・アイテムのリビジョン ID。
- **dExtension**: ファイル拡張子(HCSF、DOC、TXT など)。
- **dDocAccount**: コンテンツ・アイテムのアカウント。アカウントが有効である場 合、このパラメータを定義する必要があります。

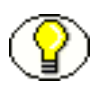

注意 **:** コンテンツ ID(dDocName)とコンテンツ・アイテムの内部リビジョン識別子 (dID)を混同しないでください。dID は、特定のリビジョンのコンテンツ・アイテムに 対する、生成された参照です。

#### 出力

 パラメータとして渡される文字列の値として、NativeFilePath を定義する文字列を返 します。次に例を示します。

NativeFilePath=c:¥stellent¥vault¥adacct¥1.doc

- ◆ StatusCode および StatusMessage を含む HDA 文字列を返します。
	- コマンドが成功した場合、StatusCode はゼロ (0)、StatusMessage はログイン・ メッセージ(「You are logged in as sysadmin」)となります。
	- コマンドが失敗した場合、StatusCode は負数 (-1)、StatusMessage はエラー・メッ セージとなります。
	- 接続が失敗した場合は、FALSE を返します。

#### 例

```
HDA 形式の文字列の例を次に示します。
String str = "@Properties LocalData\n"+
"dDocType=ADACCT\n"+
"dID=67\n"+
"dExtension=DOC\n"+
"dDocAccount=mainaccount\n"+
"@end\n";
```
## <span id="page-46-0"></span>**computeURL**

Public Function computeURL(Data As String, IsAbsolute As Boolean) As String

#### 説明

#### **HDA** 専用の関数。

コンテンツ・アイテムの URL を文字列として返します。

- 相対 URL または絶対 URL をコンテンツ・サーバーに指定できます。
	- 相対 URL を定義すると、URL はローカル・サーバー上の有効な場所として評価 されます。

次に例を示します。 /stellent/groups/Public/documents/FILE/doc.txt

- 絶対 URL を定義すると、絶対 URL パスが返されます。 次に例を示します。 http://server/stellent/groups/Public/documents/FILE/doc.txt
- コンテンツ・サーバーのパラメータ(HttpRelativeWebRoot および HttpServerAddress)の値を決定するために、GET\_DOC\_CONFIG\_INFO サービ ス・コールから返されるプロパティ・データを参照できます。
- ◆ コンテンツ・アイテムの必須パラメータ(dSecurityGroup、dDocType など)の値を 決定するために、DOC\_INFO または SEARCH\_RESULTS のサービス・コールから 返される ResultSet を参照できます。
	- DOC\_INFO サービスは、前のリビジョンを指定するために使用できます (DOC\_INFO は前のリビジョン・ラベルのリストを返します)。
	- SEARCH\_RESULTS サービスは、コンテンツ・アイテムの最新のリビジョンを 指定するのに十分なデータのみを返します。
- ◆ 特定のリビジョンおよびレンディションの URL を返すには、コンテンツ・アイテム のリビジョン・ラベル (dRevLabel) およびファイル拡張子 (dWebExtension) のエ ントリを使用します。次に例を示します。 dDocName=test10 dRevLabel=2 dWebExtension=pdf
- 最新のリビジョンの URL を返すには、コンテンツ・アイテムのリビジョン・ラベル (dRevLabel)のエントリを省略できます。たとえば、次のようにコンテンツ ID (dDocName)とファイル拡張子(dWebExtension)だけを定義すると、最新のリビ ジョンが返されます。 dDocName=test11 dWebExtension=html

#### パラメータ

- Data: 次のコンテンツ・アイテムを定義する HDA 形式の文字列。
	- **HttpRelativeWebRoot**: 相対パスの Web ルート・ディレクトリ(/stellent/ な ど)。このエントリは、相対 URL の場合は必須、絶対 URL の場合は任意です。
	- **HttpServerAddress**: コンテンツ・サーバーのドメイン名(testserver17、 mycomputer.com など)。(サーバー・アドレスは、 http://www.mycomputer.com/ のような完全アドレスではなく、 mycomputer.com のような部分 URL として指定します。)このエントリは、絶 対 URL の場合は必須、相対 URL の場合は任意です。
	- **dSecurityGroup**: セキュリティ・グループ(Public、Secure など)。
	- dDocType: タイプ (ADACCT、FILES など)。
	- dDocName: コンテンツ ID (test10、hr\_0005467 など)。
	- **dWebExtension**: Web 表示可能ファイルのファイル拡張子(xml、html、txt な ど)。
	- **dDocAccount**: コンテンツ・アイテムのアカウント。アカウントが有効である場 合、このパラメータを定義する必要があります。
	- **dRevLabel**(任意): コンテンツ・アイテムのリビジョン・ラベル。定義すると、 特定のリビジョンが参照されます。
- ◆ IsAbsolute: 絶対 URL アドレスを定義する場合は、TRUE (1) に設定します。

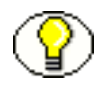

注意 **:** コンテンツ ID(dDocName)とコンテンツ・アイテムの内部リビジョン識別子 (dID)を混同しないでください。dID は、特定のリビジョンのコンテンツ・アイテムに 対する、生成された参照です。

## 出力

- パラメータとして渡される文字列の値として、URL を定義する文字列を返します。 次に例を示します。 URL=http://server/stellent/groups/public/documents/FILE/doc.txt
- ◆ StatusCode および StatusMessage を含む HDA 文字列を返します。
	- コマンドが成功した場合、StatusCode はゼロ (0)、StatusMessage はログイン・ メッセージ(「You are logged in as sysadmin」)となります。
	- コマンドが失敗した場合、StatusCode は負数 (-1)、StatusMessage はエラー・メッ セージとなります。
	- 接続が失敗した場合は、FALSE を返します。

## 例

```
HDA 形式の文字列の例を次に示します。
String str = "@Properties LocalData\n"+
"HttpServerAddress=testserver17\n"+
"HttpRelativeWebRoot=/stellent/\n"+
"dDocAccount=mainaccount\n"+
"dSecurityGroup=Public\n"+
"dDocType=ADACCT\n"+
"dDocName=test11\n"+
"dWebExtension=html\n"+
"@end\n";
```
## <span id="page-49-0"></span>**computeWebFilePath**

Public Function computeWebFilePath(Data As String) As String

#### 説明

#### **HDA** 専用の関数。

Web 表示可能ファイルのパスを文字列として返します。

- 一般に、この関数は、Web 表示可能テキスト・ファイル(XML など)を処理して、 バルク・ファイルのロードや取得などのアクションを実行するために使用されます。
- ◆ [computeNativeFilePath](#page-45-0) (3-18 ページ) のかわりに computeWebFilePath を使用する と、最新のリビジョンを返すために必要となるのは、特定のリビジョン ID(dID) ではなくコンテンツ ID (dDocName)のみという利点があります。
- ◆ 必須パラメータ (dSecurityGroup、dDocType など)の値を決定するために、 DOC\_INFO または SEARCH\_RESULTS のサービス・コールから返される ResultSet を参照できます。
	- DOC INFO サービスは、前のリビジョンを指定するために使用できます (DOC\_INFO は前のリビジョン・ラベルのリストを返します)。
	- SEARCH\_RESULTS サービスは、コンテンツ・アイテムの最新のリビジョンを 指定するのに十分なデータのみを返します。

### パラメータ

◆ Data: 次のコンテンツ・アイテムを定義する HDA 形式の文字列。

- **dSecurityGroup**: セキュリティ・グループ(Public、Secure など)。
- **dDocType**: コンテンツ・アイテムのタイプ(ADACCT、FILES など)。
- **dDocName**: コンテンツ ID (test10、hr 0005467 など)。
- **dWebExtension**: Web 表示可能ファイルのファイル拡張子(xml、html、txt な ど)。
- **dDocAccount**: コンテンツ・アイテムのアカウント。アカウントが有効である場 合、このパラメータを定義する必要があります。

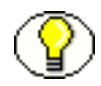

注意 **:** コンテンツ ID(dDocName)とコンテンツ・アイテムの内部リビジョン識別子 (dID)を混同しないでください。dID は、特定のリビジョンのコンテンツ・アイテムに 対する、生成された参照です。

### 出力

- パラメータとして渡される文字列の値として、WebFilePath を定義する文字列を返し ます。次に例を示します。 WebFilePath=http:¥¥testserver17.stellent.com¥stellent¥groups¥main¥documents¥test.xml
- ◆ StatusCode および StatusMessage を含む HDA 文字列を返します。
	- コマンドが成功した場合、StatusCode はゼロ (0)、StatusMessage はログイン・ メッセージ(「You are logged in as sysadmin」)となります。
	- コマンドが失敗した場合、StatusCode は負数(-1)、StatusMessage はエラー・メッ セージとなります。
	- 接続が失敗した場合は、FALSE を返します。

#### 例

```
HDA 形式の文字列の例を次に示します。
String str = "@Properties LocalData\n"+
"dDocAccount=mainaccount\n"+
"dSecurityGroup=Public\n"+
"dDocType=ADACCT\n"+
"dDocName=test11\n"+
"dWebExtension=xml\n"+
"@end\n";
```
## <span id="page-50-0"></span>**connectToServer**

Public Function connectToServer() As Boolean

#### 説明

サーバーへの接続を確立します。

- 接続は、コマンドが実行されるまで開いたままです。コマンドが実行されると、接 続は自動的に閉じます。
- ◆ このメソッドは、コールする必要がありません。[executeCommand](#page-51-0) (3-24 ページ) メソッドが、サービスを実行するために接続を自動的に開くためです。接続の状態 を管理するのに単に便利なように指定するだけです。

#### パラメータ

なし

### 出力

- 接続が開くと TRUE を返します。
- ◆ 接続が失敗した場合は、FALSE を返します。

## 例

```
この ASP の例では、connectToServer メソッドの結果を変数に渡し、if/else 文を使用し
て接続ステータスのメッセージを返しています。
sConnect = idcCmd.connectToServer
if sConnect then
Response.Write "Connected"
else
Response.Write "Not Connected"
end if
```
#### 関連項目

- [executeCommand](#page-51-0) $(3-24 \sim -\gamma)$
- [closeServerConnection](#page-44-0)  $(3-17 \sim -\gamma)$

## <span id="page-51-0"></span>**executeCommand**

Public Sub executeCommand(Data As String)

## 説明

コンテンツ・サーバー・サービスを実行します。

- このメソッドは、接続がすでに確立されているかどうかを connectToServer コールを 使用して評価します。接続が存在する場合は、オープン接続を使用します。接続が 存在しない場合は、接続を確立します。
- コマンドが完了すると、接続は閉じます。

## パラメータ

◆ Data: IdcService コマンドおよびサービス・パラメータを定義する HDA 形式の文字列。 次に例を示します。 @Properties LocalData IdcService=GET\_SEARCH\_RESULTS ResultCount=5 SortField=dInDate SortOrder=Desc QueryText=dDocType=research @end@

前述の例(3-7 [ページの「](#page-34-0)SOAP の例」)に示したような SOAP 形式のメッセージに することもできます。3-28 [ページの「](#page-55-0)initRemote」も参照してください。

### 出力

- 元のリクエストとともに結果を保持する HDA ファイルを表す文字列を返します。
- ◆ StatusCode および StatusMessage を含む HDA 文字列を返します。
	- コマンドが成功した場合、StatusCode はゼロ(0)、StatusMessage はログイン・ メッセージ(「You are logged in as sysadmin」)となります。
	- コマンドが失敗した場合、StatusCode は負数 (-1)、StatusMessage はエラー・メッ セージとなります。
	- 接続が失敗した場合は、FALSE を返します。
- ◆ SOAP リクエストが送信された場合、返される文字列は SOAP 形式の XML です。

#### 例

この ASP の例では、cmd 変数によって定義されるデータ文字列に指定されたコマンドを 実行します。 results = idcCmd.executeCommand(cmd)

#### 関連項目

- [connectToServer](#page-50-0)  $(3-23 \sim -\gamma)$
- [closeServerConnection](#page-44-0)  $(3-17 \sim -\gamma)$

## <span id="page-52-0"></span>**executeFileCommand**

executeFileCommand (requestString)

#### 説明

この関数は、サービス・リクエストを実行した後、RAW レスポンスをクライアントに パイプするために使用されます。このコマンドは、executeCommand と同一ですが、Active Server Page (ASP) 以外ではコールできません。

- コンテンツ・サーバーからのレスポンスは、クライアントのブラウザにリダイレク トされます(これは、ASP で操作できる文字列としてレスポンスが指定される executeCommand によるレスポンスとは異なります)。
- **❖** ASP を解して通してコンテンツ・サーバーからクライアント・ブラウザにバイナリ・ ファイルを転送する必要がある GET FILE および同様のサービスに使用すると便利 です。
- この関数は、リクエスト・パラメータが環境変数として渡されないかぎり、追加の ヘッダーを返します。
- ◆ requestString は、サービス・リクエストの名前です。
- ◆ 詳細は、3-24 ページの「[executeCommand](#page-51-0)」を参照してください。

### パラメータ

なし

# <span id="page-53-0"></span>**forwardRequest**

forwardRequest()

#### 説明

この関数は、コンテンツ・サーバーにポストされたマルチパート・フォームを転送する ために使用されます。チェックインの実行に使用すると便利です。

パラメータ

なし

## <span id="page-53-1"></span>**getLastErrorMessage**

getLastErrorMessage()

#### 説明

このメソッドは、通信エラーまたは構成エラーに関する特定のエラーの詳細を取得しま す。たとえば、接続を確立するために適切なホスト名を指定しなかった場合、このメ ソッドは接続エラーを返します。リクエストに対する戻り値の一部として Content Server がエラーを返す場合、このメソッドは値を返しません。

#### パラメータ

なし

#### 例

この例では、オブジェクトを作成し、サーバーへの接続を初期化します。 Set idcCmd = Server.CreateObject("Idc.CommandUX")

```
x = idcCmd.init("sysadmin", "c:¥stellent¥bin")
If x = false Then
y = idcCmd.getLastErrorMessage()
Response.Write(y)
End If
```
## <span id="page-54-0"></span>**init**(非推奨)

Public Function init(UserName As String, StellentDir As String) As Boolean

#### 説明

これは非推奨の関数です。[initRemote](#page-55-0) (3-28 ページ)を使用してください。

この関数は、コンテンツ・サーバーへの接続を初期化します。

 この関数は、コンテンツ・サーバーへの接続を確立する、またはコンテンツ・サー バー・サービスを実行する前に、コールする必要があります。

#### 必須パラメータ

- ◆ UserName: IdcCommandUXコールに指定されたサービスを実行するための権限を持 つ有効なコンテンツ・サーバー・ユーザー。
- ◆ StellentDir: intradoc.cfg 構成ファイルがあるディレクトリへの完全パス。このパラ メータを設定しない場合は、現在の作業ディレクトリが使用されます。

#### 出力

サービスの実行が失敗すると FALSE を返します。

#### 例

この ASP の例では、サーバーへの接続を初期化します。

 $\hat{\mathbf{v}}$  x = idcCmd.init("sysadmin", "c:/stellent english/bin/")

## <span id="page-55-0"></span>**initRemote**

initRemote(HttpWebRoot, idcReference, idcUser, isSoap)

### 説明

この関数は、コンテンツ・サーバーに接続するようにモジュールを初期化します。次の 例のように、最初に idcCmd を宣言する必要があります。 Dim idcCmd

```
idcCmd.initRemote("stellent", "socket:test204:4444", "sysadmin", "false")
```
## 必須パラメータ

- ◆ HttpWebRoot: HttpWebRoot の IdocScript 値。
- ◆ idcReference: socket:hostname:port 書式の、コンテンツ・サーバーへの接続方法に関す る情報を含む文字列。通常、socket:localhost:4444 です。hostname は IntradocServerHostName と、port は IntradocServerPort と同一である必要がありま す。
- ◆ idcUser: 接続する際のユーザー。
- isSoap: リクエストが SOAP XML 形式か HDA 形式かを示すブール値。

**4**

# **4IDCCLIENT OCX** コンポーネント

# はじめに

リモート・コンテンツ・サーバーへの接続および Content Server サービスの実行のため に、Object Linking and Embedding Control Extension (OCX) コントロールが提供され ます。IdcClient OCX コントロールは、Content Server 内のコンテンツおよびコンテンツ 管理機能にアクセスするために Windows Visual Basic 開発環境内で使用します。

この項では、IdcClient OCX コントロールと設定手順について説明し、イベント、メ ソッドおよびプロパティを示します。IdcClient.ocx コントロールは、リモート・コンテ ンツ・サーバーへの接続と一般的なサーバー機能を実行するために使用されます。

この章の内容は、次のとおりです。

- ◆ [IdcClient OCX](#page-57-0) の説明 (4-2 ページ)
- ◆ IdcClient OCX コントロールの設定 (4-5 ページ)
- ◆ IdcClient のイベント (4-17 ページ)
- ◆ IdcClient のメソッド (4-19 ページ)
- ◆ IdcClient のプロパティ (4-36 ページ)

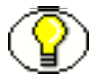

注意 **:** IdcClient OCX コンポーネントを使用するには、Visual Basic または Visual C++ の 開発環境が必要です。

# <span id="page-57-0"></span>**IDCCLIENT OCX** の説明

この項では、IdcClient OCX コントロールの概要を説明し、イベント、メソッドおよび プロパティに関する基本情報を示します。また、IdcClient OCX インタフェースについ ても説明します。

この項の内容は、次のとおりです。

- ◆ 概要 (4-2 [ページ\)](#page-57-1)
- [イベント、メソッドおよびプロパティ\(](#page-58-0)4-3 ページ)
- ◆ IdcClient OCX インタフェース (4-4 ページ)

## <span id="page-57-1"></span>概要

IdcClient は、サービスの実行やファイル・パス情報の取得といったアクションをプログ ラムで実行できるようにする ActiveX コントロールです。IdcClient コントロールは、 Microsoft Internet Explorer ブラウザのラッパーでもあります。

IdcClient OCX コントロールは、Unicode 規格を使用するように設計され、ほとんどの 場合に UTF-8 形式でコンテンツ・サーバーとデータを交換します。Unicode は、1 文字 当たり 2 バイト(16 ビット)のストレージを使用し、様々な言語(英語、日本語、アラ ビア語など)で使用される文字を表すことができます。英語の ASCII(情報交換用米国 標準コード)文字は1バイト(8 ビット)しか必要としないため、ASCII 文字は各 Unicode 文字の上位バイトがゼロで表されます。

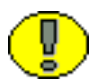

重要 **:** IdcClient OCX は、Win9x プラットフォーム上で Unicode アプリケーションを実 行できるようにする Microsoft Layer for Unicode 上に構築されます。Win9x プラット フォーム上に IdcClient OCX コントロールを配布する際に、unicows.dll も配布する必要 があります。このコンパニオン DLL は、Windows ベースのシステム上には配布できま せん。

注意 **:** Unicode 規格の詳細は、Web で Unicode Consortium (http://www.unicode.org/)を参照してください。

ほとんどの場合、メソッドは、シリアライズされた HDA 形式を通信に使用します。シ リアライズされた HDA 形式は、通信に使用される Java メソッドです。返されるシリア ライズされた HDA 形式の文字列には、コマンドの成否に関する情報が含まれます。

IdcClient OCX コントロールは、メソッド・コールによって実行できる機能を備えてい ます。メソッドは、アクションを実行し、結果を返すこともあります。情報は、パラ メータを使用してメソッドに渡されます。関数には、パラメータをとらないもの、パラ メータを 1 つとるもの、パラメータを複数とるものがあります。たとえば、文字列とし て渡される 2 つのパラメータを持つ関数は、次の書式を使用します。

Function(Parameter As String, Parameter As String) As String

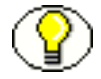

注意 **:** 詳細は、『Services Reference Guide』を参照してください。

- IdcClient OCX を使用すると、サービスを実行するクライアント・アプリケーション を作成できます。OCX コントロールは、コマンドおよびパラメータを含む名前 / 値 ペアをとり、指定されたサービスをコールします。実行結果は、コール側プログラ ムに渡されます。
- IdcClient OCX には、コマンドを実行するユーザー名およびパスワードが必要です。 ユーザーには、コマンドを実行するための適切な権限が必要です。コマンドには、 管理アクセス・レベルが必要なものもあれば、書込み権限のみが必要なものもあり ます。

# <span id="page-58-0"></span>イベント、メソッドおよびプロパティ

IdcClient OCX コントロールは、リモート・コンテンツ・サーバーへの接続およびサー バー機能の実行に使用されます。この項では、Visual Basic のイベント、メソッドおよび プロパティの基本的な概要について説明します。

## **OCX** イベント

イベントは、ユーザーまたはサーバーがアクションを実行すると実行されます。

次に例を示します。

- IntradocBrowserPostイベント: ユーザーがフォームをブラウザ内から送信するたびに実 行されます。
- IntradocServerResponse イベント : サーバーがリクエストされたアクションを完了する と実行されます。

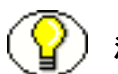

注意 **:** 詳細は、4-17 ページの「IdcClient [のイベント」を](#page-72-0)参照してください。

## **OCX** メソッド

Visual Basic 標準コントロールは、すべての Visual Basic 開発環境に共通のメソッドを備 えています。また、IdcClient OCX コントロールは、この特殊なコントロールに固有の プライベート・メソッドを備えています。これらのメソッドは、特性の設定ではなく、 アクションの実行または初期化に使用されます。

次に例を示します。

- ◆ AboutBox() メソッド: 製品バージョン情報を示す「About」ボックスを起動します。
- GoCheckinPage メソッド : 新しいコンテンツ・アイテムまたはコンテンツ・アイテムの リビジョンをチェックインします。

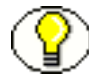

注意 **:** 詳細は、4-19 ページの「IdcClient [のメソッド」を](#page-74-0)参照してください。

## **OCX** プロパティ

プロパティは、オブジェクトを記述またはフォーマットし、コードにより、あるいは Visual Basic 開発環境でプロパティ・ウィンドウを使用して変更できます。プロパティ は、オブジェクトの基本的な特性を記述します。

次に例を示します。

- ◆ UserName プロパティ:割り当てられたユーザー名を指定します。
- ◆ WorkingDir プロパティ:ダウンロードされたファイルが格納される場所を指定します。

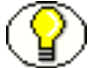

注意 **:** 詳細は、4-36 ページの「IdcClient [のプロパティ」を](#page-91-0)参照してください。

## <span id="page-59-0"></span>**IdcClient OCX** インタフェース

IdcClient OCX コントロールは、Content Server 内のコンテンツおよびコンテンツ管理機 能にアクセスするために Windows Visual Basic 開発環境内で使用します。OCS 統合は、 ビジュアル開発環境でサービスをコールする、またはリモート・コンテンツ・サーバー に接続するように設計されています。

ほとんどの場合、メソッドは、シリアライズされた HDA 形式を通信に使用します。返 されるシリアライズされた HDA 形式の文字列には、コマンドの成否に関する情報が含 まれます。障害が発生した場合、StatusCode は負数となり、StatusMessage はエラーを示し ます。返される HDA に StatusCode パラメータが含まれていない場合、サービス・コー ルは成功しました。

# <span id="page-60-0"></span>**IDCCLIENT OCX** コントロールの設定

この項では、IdcClient OCX コンポーネントの設定に必要な手順について説明します。 また、Microsoft Visual Basic 開発環境でのビジュアル・インタフェースの作成方法につ いても説明します。

この項の内容は、次のとおりです。

- ◆ コンポーネントの設定 (4-5 ページ)
- ◆ ビジュアル・インタフェースの作成 (4-6ページ)

# <span id="page-60-1"></span>コンポーネントの設定

次の手順に従って、Microsoft Visual Basic 開発環境で IdcClient OCX コンポーネントを 設定します。

- 1. 新しいプロジェクトを作成します。
- 2. 「**Project**」→「**Components**」を選択します。 」
- 3. システムの IdcClient.ocx ファイルを参照して、「**Open**」をクリックします。 」

IdcClient モジュールが「Component Controls」リストに追加されます。

4. IdcClient ActiveX Control モジュールのチェック・ボックスが選択されていることを 確認し、「**OK**」をクリックします。 」

IdcClient OCX コントロールが、コントロールのリストに入ります。

5. (オプション) Visual Basic 開発環境を使用してユーザー独自のビジュアル・インタ フェースを構築できます。あるいは、4-6 [ページの「ビジュアル・インタフェースの](#page-61-0) [作成」に](#page-61-0)記載されている手順に従って基本的なビジュアル・インタフェースを構築 できます。

# <span id="page-61-0"></span>ビジュアル・インタフェースの作成

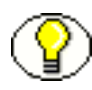

注意 **:** Visual Basic プロジェクトが作成され、IdcClient OCX コントロールがコントロー ルのリストに入っていることを前提とします。詳細は、4-5 [ページの「コンポーネントの](#page-60-1) [設定」](#page-60-1)を参照してください。

次の手順に従って、基本的なビジュアル・インタフェースを構築します。 1. コントロールを選択して Visual Basic フォーム上に描画します(図 [4-1](#page-61-1) を参照)。

<span id="page-61-1"></span>図 **4-1 Visual Basic** フォーム上に描画された **OCX** コントロール

| <b>Form1</b>                                  |                                        |
|-----------------------------------------------|----------------------------------------|
|                                               |                                        |
| $\blacksquare$<br>٠                           |                                        |
| $\blacksquare$                                | ×                                      |
| $\mathcal{L}_{\mathcal{A}}$<br>$\blacksquare$ | ٠<br>٠                                 |
| ٠                                             | ٠<br>٠                                 |
| $\blacksquare$<br>$\blacksquare$              | $\blacksquare$<br>$\blacksquare$       |
| $\mathcal{C}$                                 | ٠                                      |
| ٠<br>$\blacksquare$                           | $\blacksquare$<br>٠<br>٠               |
| $\blacksquare$                                | $\overline{\phantom{a}}$               |
| $\epsilon$<br>×                               | $\blacksquare$<br>٠                    |
| $\blacksquare$                                | ٠                                      |
| $\blacksquare$<br>$\mathcal{C}$               | $\cdot$<br>٠                           |
| ×                                             | ٠<br>٠                                 |
| $\blacksquare$<br>$\blacksquare$              | ٠<br>$\cdot$<br>٠                      |
| $\epsilon$                                    | ×                                      |
| $\mathbf{r}$<br>$\blacksquare$                | ٠<br>٠                                 |
| $\blacksquare$                                | $\cdot$                                |
| ×<br>$\bullet$                                | $\ddot{\phantom{1}}$<br>$\blacksquare$ |
| $\bullet$                                     | $\ddot{\phantom{1}}$<br>$\cdot$        |
| $\blacksquare$<br>$\blacksquare$              | ٠                                      |
| $\bullet$<br>$\bullet$                        | ٠<br>$\blacksquare$                    |
| $\bullet$                                     | ٠                                      |
| ×.<br>$\cdot$                                 | ٠                                      |
| $\bullet$                                     | ٠                                      |
| $\bullet$<br>٠<br>$\bullet$                   | $\cdot$<br>×<br>٠                      |
| ٠                                             |                                        |
| $\blacksquare$<br>$\bullet$                   |                                        |
| $\blacksquare$                                |                                        |
| $\overline{\phantom{a}}$<br>٠<br>٠            |                                        |

2. Propreties ウィンドウのドロップダウン・リストから、IdcClient OCX コントロール を選択します(Propreties ウィンドウが現在表示されていない場合は、メイン・メ ニューから「**View**」→「**Properties Window**」を選択します) 」 。

- 3. IdcClient OCX コントロールの名前を IdcClientCtrl に変更します。
- 4. 特定のインスタンスの iss\_idc\_cgi.dll を参照するように HostCgiUrl を定義します (図 [4-2](#page-62-0) を参照)。

次に例を示します。

http://testserver/intradoc-cgi/iss\_idc\_cgi.dll

#### <span id="page-62-0"></span>図 **4-2** 編集後の **IdcClient** プロパティ

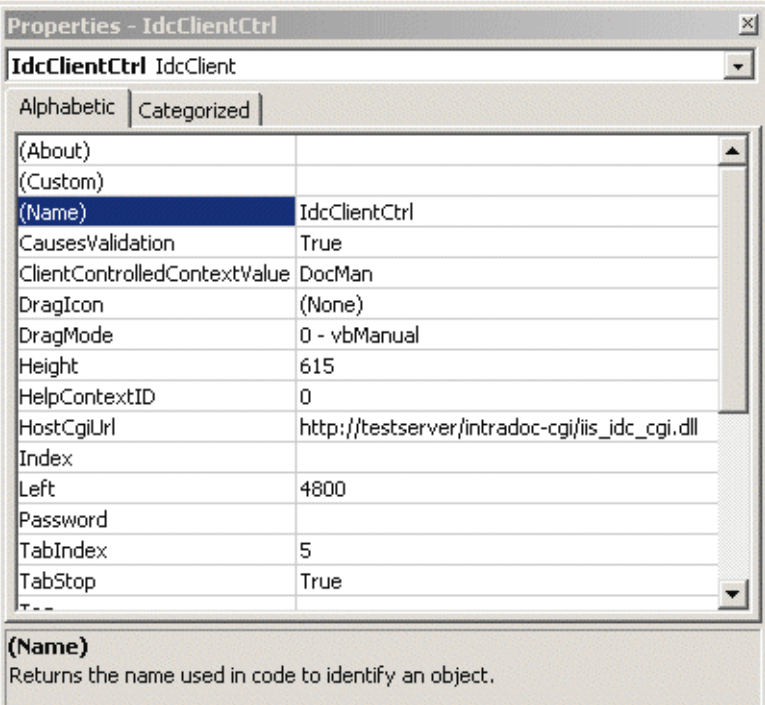

- 5. フォーム上に、テキストボックスを描画して名前を CgiUrl とします。
- 6. 「Text」フィールドに、表示されるテキストとして HostCgiUrl 値を入力します (図 [4-3](#page-63-0) を参照)。

次に例を示します。

http://testserver/intradoc-cgi/iss\_idc\_cgi.dll

#### <span id="page-63-0"></span>図 **4-3** 編集後の **CgiUrl** テキストボックスのプロパティ

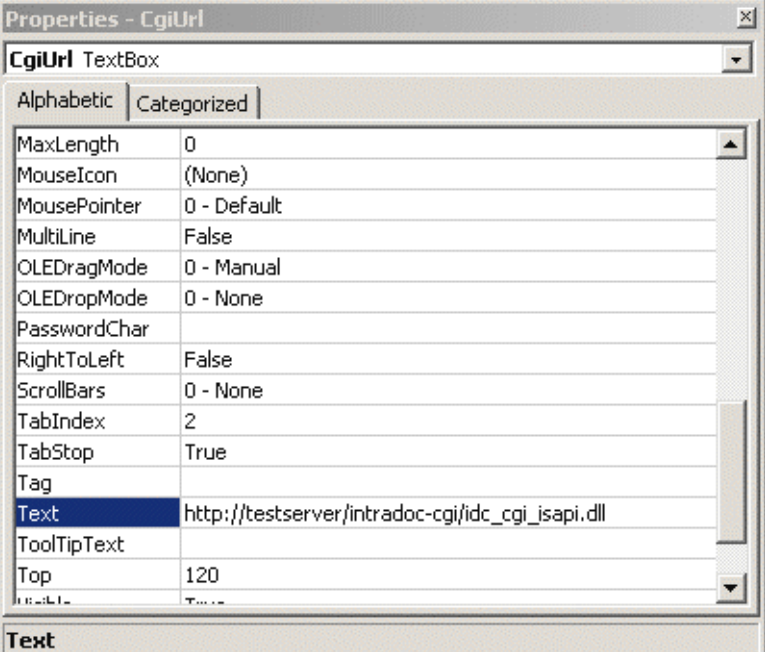

Returns/sets the text contained in the control.

- 7. フォーム上に、テキストボックスを描画して名前を Command とします。
- 8. 「Text」フィールドの入力を消去(空白のままに)して、「MultiLine」を True に設定 します(図 [4-4](#page-64-0) を参照)。

<span id="page-64-0"></span>図 **4-4** 編集後の **Command** テキストボックスのプロパティ

| Properties - Command      |                                                                                     | $ \Box$ $\times$ |
|---------------------------|-------------------------------------------------------------------------------------|------------------|
| <b>Command TextBox</b>    |                                                                                     |                  |
| Alphabetic   Categorized  |                                                                                     |                  |
| lLocked                   | False                                                                               |                  |
| MaxLength                 | 0                                                                                   |                  |
| MouseIcon                 | (None)                                                                              |                  |
| MousePointer              | 0 - Default                                                                         |                  |
| <b>MultiLine</b>          | True                                                                                |                  |
| OLEDragMode               | 0 - Manual                                                                          |                  |
| OLEDropMode               | 0 - None                                                                            |                  |
| PasswordChar              |                                                                                     |                  |
| RightToLeft               | False                                                                               |                  |
| ScrollBars                | 0 - None                                                                            |                  |
| TabIndex                  | 2                                                                                   |                  |
| TabStop                   | True                                                                                |                  |
| Tag                       |                                                                                     |                  |
| Text                      | (Text)                                                                              |                  |
| <b>MultiLine</b><br>text. | Returns/sets a value that determines whether a control can accept multiple lines of |                  |

9. フォーム上に、テキストボックスを描画して名前を Response とします。 10.「Text」フィールドの入力を消去(空白のままに)します。

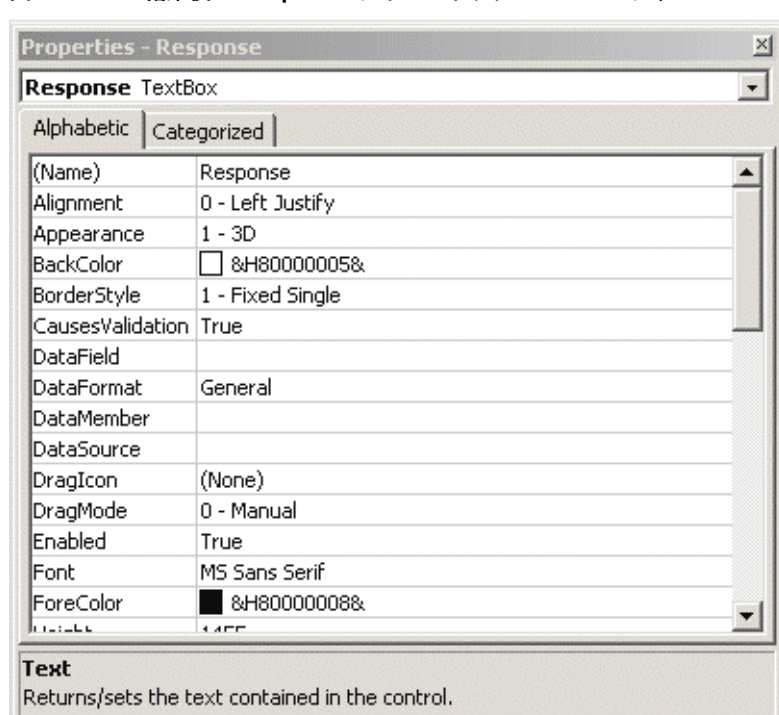

図 **4-5** 編集後の **Reaponse** テキストボックスのプロパティ

- 11. フォーム上に、ボタンを描画して名前を SendPostCommand とします。
- 12.「Caption」フィールドに、表示されるテキストとして「Send Post Command」と入 力します(図 [4-6](#page-66-0) を参照)。

#### <span id="page-66-0"></span>図 **4-6** 編集後の **SendPostCommand** コマンドボタンのプロパティ

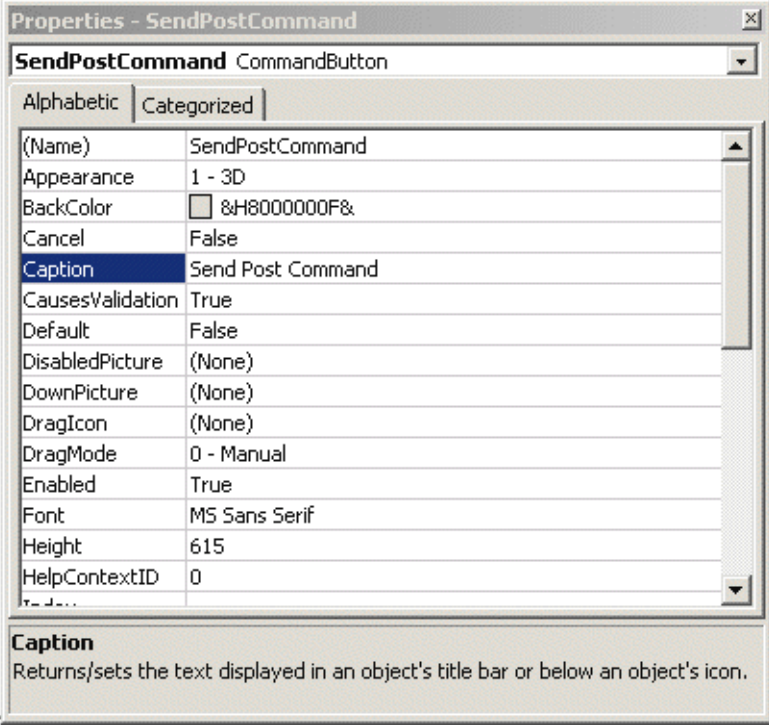

13. フォームで、「**View**」→「**Code**」を選択します。 」

- 14. ドロップダウン・リストから「SendPostCommand」、「Click」の順に選択し、次の アクションを実行するようにコードを変更します(図 [4-7](#page-67-0) を参照)。
	- ◆ Host Cgi Url を設定する。
	- コマンドを発行する。
	- (オプション)LF を CRLF に置換し、編集コントロールでの表示を読みやすくな るようにする。
	- ◆ レスポンスを表示する。

```
次に例を示します。
Dim R As String
IdcClientCtrl.HostCgiUrl = CgiUrl.Text
R = IdcClientCtrl.1.SendPostCommand(Command.Text)
R = Replace(R, vbLf, vbCrLf
Response.Text = R
```
#### <span id="page-67-0"></span>図 **4-7** 編集後の **SendPostCommand\_Click** コード

```
Private Sub SendPostCommand Click()
   Dim R As String
   ' Set the Host CGI Url
   IdcClientCtrl.HostCgiUrl = CgiUrl.Text
   ' Issue the command
   R = IdcClientCtrl.SendPostCommand(Command.Text)
   ' Optional--replace LF with CRLF here
   R = Replace(R, vblf, vblf, L)' Display the response
   Response. Text = REnd Sub
```
15. ドロップダウン・リストから「Form」、「Load」の順に選択し、次の行を追加してコ ンテンツ・サーバーのログイン・プロンプトを設定します(図[4-8](#page-67-1)を参照)。

```
IdcClientCtrl.UseBrowserLoginPrompt = True
IdcClientCtrl.UseProgressDialog = True
```
#### <span id="page-67-1"></span>図 **4-8** 編集後の **Form\_Load** コード

```
Private Sub Form Load()
   IdcClientCtrl.UseBrowserLoginPrompt = True
   IdcClientCtrl.UseProgressDialog = True
End Sub
```
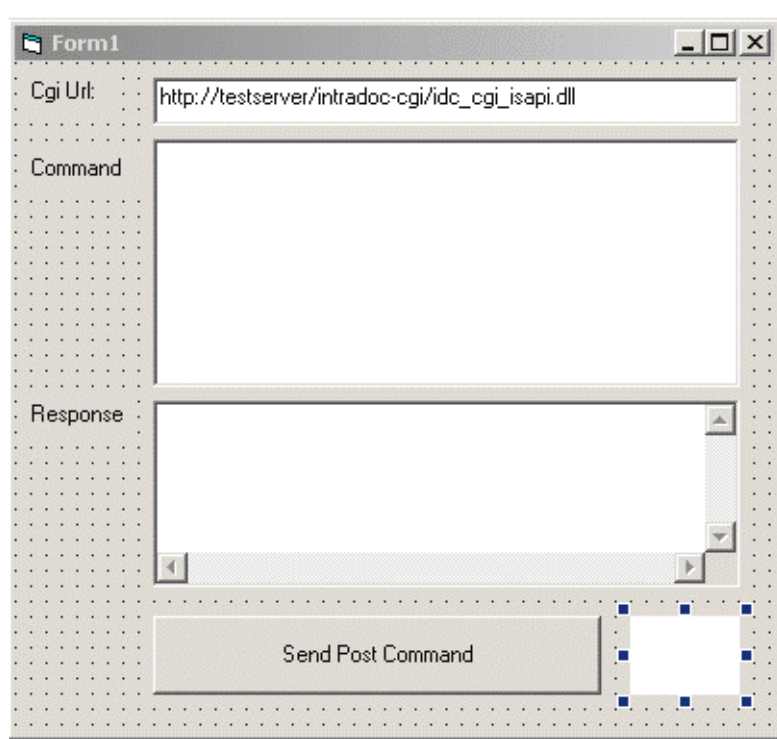

<span id="page-68-0"></span>図 **4-9** 説明的ラベルが付いたビジュアル・インタフェース

ます(図 [4-9](#page-68-0) を参照)。

16.(オプション)Cgi Url、Command、Response など、適切な説明的ラベルを追加し

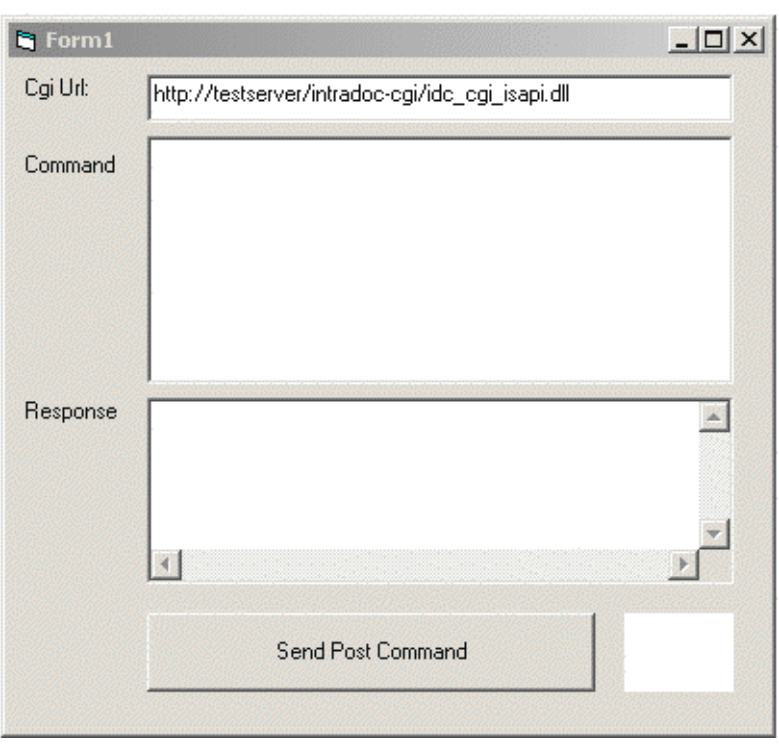

17.「**Run**」→「**Start**」を選択してビジュアル・インタフェースをテストします。 」

図 **4-10** 完成したビジュアル・インタフェース

18.「Command」フィールドに書式設定したコマンドを入力します(図 [4-11](#page-70-0) を参照)。

```
たとえば、次のコマンドではユーザーを追加します。
@Properties LocalData
IdcService=ADD_USER
dName=user99
dUserAuthType=Local
@end
```
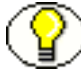

注意 **:** ADD\_USER サービスの詳細は、『Services Reference Guide』を参照してください。

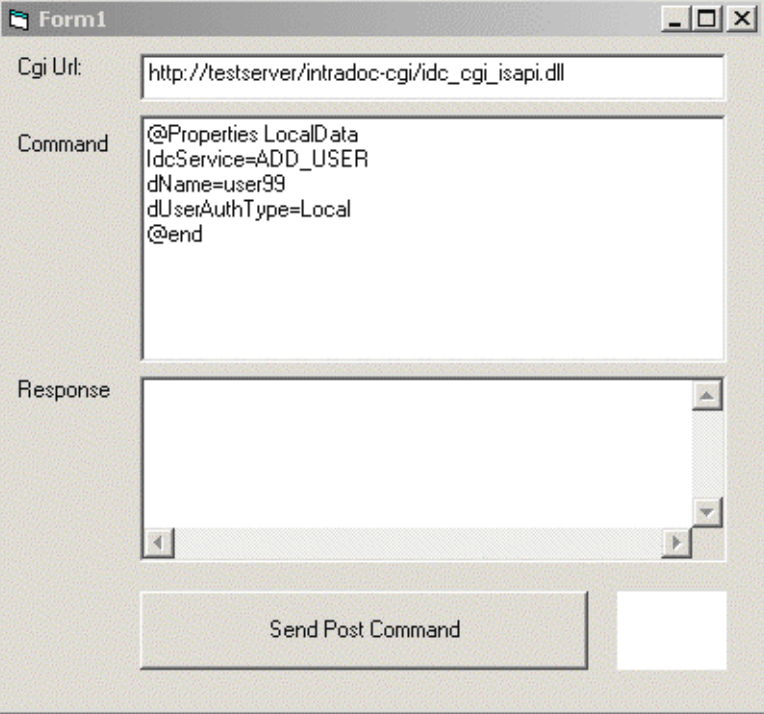

#### <span id="page-70-0"></span>図 **4-11** コマンドが定義されたビジュアル・インタフェース

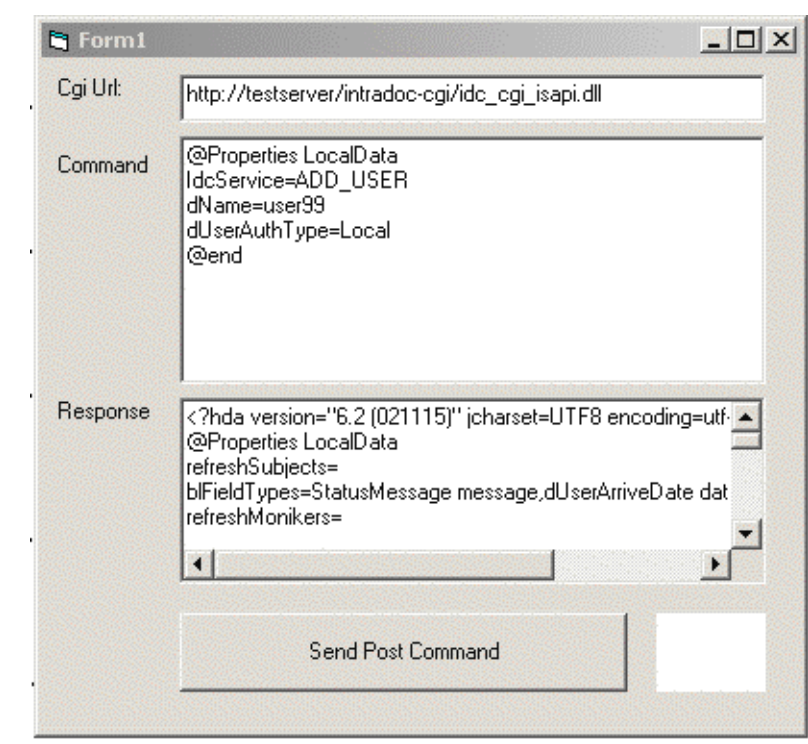

<span id="page-71-0"></span>図 **4-12** 返された結果が表示されたビジュアル・インタフェース

果が「Response」フィールドに表示されます(図 [4-12](#page-71-0) を参照)。

19.「**Send Post Command**」ボタンをクリックしてコマンドを実行します。返された結 」

## コマンドの検証

- 20. Web ブラウザで、コンテンツ・サーバーに管理者としてログインします。
- 21.「**Administration**」→「**Admin Applets**」を選択します。 」
- 22.「**User Admin**」リンクをクリックします。アプレットが起動し、追加されたユー 」 ザー(user99 など)が表示されます。
# <span id="page-72-3"></span><span id="page-72-2"></span>**IDCCLIENT** のイベント

イベントは、ユーザーまたはサーバーがアクションを実行すると実行されます。 IdcClient OCX イベントを次に示します。

- $\cdot \cdot$  [IntradocBeforeDownload](#page-72-0) (4-17 ページ)
- $\bullet$  [IntradocBrowserPost](#page-72-1) (4-17 ページ)
- $\bullet$  [IntradocBrowserStateChange](#page-73-0) (4-18 ページ)
- $\triangleq$  [IntradocRequestProgress](#page-73-1) (4-18 ページ)
- <span id="page-72-4"></span> $\bullet$  [IntradocServerResponse](#page-73-2) (4-18 ページ)

## <span id="page-72-0"></span>**IntradocBeforeDownload**

ファイルのダウンロード前に実行されます。

◆ ダウンロード前に必要なサーバーのアクションおよび更新を初期化します。

#### パラメータ

このイベントは、次のパラメータを渡します。

- ByVal params As String
- <span id="page-72-5"></span>cancelDownload As Boolean

## <span id="page-72-1"></span>**IntradocBrowserPost**

フォームがブラウザ内から送信されるたびに実行されます。

#### パラメータ

このイベントは、次のパラメータを渡します。

- ByVal url As String
- ByVal params As String
- cancelPost As Boolean

## <span id="page-73-3"></span><span id="page-73-0"></span>**IntradocBrowserStateChange**

ブラウザの状態が変るたびに実行されます。

#### パラメータ

このイベントは、次のパラメータを渡します。

- ByVal browserStateItem As String
- <span id="page-73-4"></span>ByVal enabled As Boolean

## <span id="page-73-1"></span>**IntradocRequestProgress**

サーバーからの進行状況レポートの送信のリクエストを実行します。このイベントが発 生するのは、メソッドのコール後のみです。

## パラメータ

このイベントは、次のパラメータを渡します。

- ByVal statusData As String
- <span id="page-73-5"></span>ByVal isDone As Boolean

## <span id="page-73-2"></span>**IntradocServerResponse**

サーバーがリクエストされたアクションを完了した後に実行されます。たとえば、ファ イルのダウンロード後などです。このイベントは、サーバーからのレスポンスである HDA エンコード・データを処理します。このイベントが発生するのは、アクションが ブラウザで実行される場合のみです。

## パラメータ

このイベントは、次のパラメータを渡します。

ByVal response As String

# <span id="page-74-0"></span>**IDCCLIENT** のメソッド

次の IdcClient OCX メソッドを使用できます。

- 
- 
- $\bullet$  [CancelRequest](#page-76-0) (4-21 ページ) \*  $\bullet$  [SendCommand](#page-85-1) (4-30 ページ) \*
- ◆ [DoCheckoutLatestRev](#page-76-1)(4-21 ページ) ◆ [SendPostCommand](#page-86-0)(4-31 ページ)\*
- ◆ [DownloadFile](#page-77-0) (4-22 ページ) ◆ [SetFocus](#page-86-1) (4-31 ページ)
- $\bullet$  [DownloadNativeFile](#page-78-0) (4-23 ページ)  $\bullet$  [ShowDMS](#page-87-0) (4-32 ページ)
- 
- $\bullet$  [EditDocInfoLatestRev](#page-79-1)(4-24ページ)  $\bullet$  [ShowWhatsThis](#page-88-0)(4-33 ページ)
- 
- $\bullet$  [GoCheckinPage](#page-80-1) (4-25 [ページ\)](#page-88-2)  $\bullet$  Stop (4-33 ページ)
- 
- $\cdot$  [InitiateFileDownload](#page-82-0) (4-27 ページ) \*  $\cdot \cdot$  [ViewDocInfo](#page-89-1) (4-34 ページ)
- ◆ [InitiatePostCommand](#page-82-1) (4-27 ページ) \* ◆ [ViewDocInfoLatestRev](#page-90-0) (4-35 ページ)
- 
- $\bullet$  [Navigate](#page-84-1) (4-29 ページ)
- ◆ [AboutBox](#page-75-0) (4-20 ページ) ◆ [NavigateCgiPage](#page-84-0) (4-29 ページ)
- $\bullet$  Back (4-20 [ページ\)](#page-75-1)  $\bullet$  [RefreshBrowser](#page-85-0) (4-30 ページ)
	-
	-
	-
	-
- ◆ Drag (4-24 [ページ\)](#page-79-0) ◆ [ShowDocInfoLatestRev](#page-87-1)(4-32 ページ)
	-
- $\bullet$  [Forward](#page-80-0) (4-25 ページ)  $\bullet$  [StartSearch](#page-88-1) (4-33 ページ)
	-
- Home(4-26 [ページ\)](#page-81-0) [UndoCheckout](#page-89-0)(4-34 ページ)
	-
	-
- ◆ Move  $(4-28 \ltimes -\circ)$  <br>◆ ZOrder $(4-35 \ltimes -\circ)$

アスタリスク(\*)が付けられたメソッドは、ブラウザ・アクティビティとは関係なく、 値を返すメソッドです。

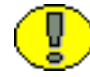

重要 **:** すべてのパラメータは、特に指示がないかぎり必須です。

## <span id="page-75-2"></span><span id="page-75-0"></span>**AboutBox**

Sub AboutBox()

#### 説明

製品のバージョン情報を示す「About」ボックスを起動します。

このメソッドは、製品の「About」ボックスを表示します。

コールを実行できない場合、FALSE を返します。

#### パラメータ

<span id="page-75-3"></span>なし

## <span id="page-75-1"></span>**Back**

Sub Back()

#### 説明

前の HTML ページを表示します。

前画面に戻ります。

ユーザーに表示する前の HTML ページをキャッシュされた情報から取得します。

## パラメータ

なし

## <span id="page-76-2"></span><span id="page-76-0"></span>**CancelRequest**

Function CancelRequest() As Boolean

#### 説明

このメソッドは、現在アクティブなリクエストを取り消します。リクエストを取り消すこ とができない場合、または現在アクティブなリクエストがない場合は、FALSE を返します。

#### パラメータ

なし

#### 出力

次のブール値を返します。

- リクエストが取り消された場合は、TRUE を返します。
- <span id="page-76-3"></span>取消しリクエストを実行できない場合は、FALSE を返します。

## <span id="page-76-1"></span>**DoCheckoutLatestRev**

Sub DoCheckoutLatestRev(docName As String, curID As String)

#### 説明

コンテンツ・アイテムの最新のリビジョンをチェックアウトまたはロックします。

- ◆ コンテンツ・アイテム名およびバージョン・ラベルから、コンテンツ・アイテムの 最新のリビジョンをチェックアウトします。
- IntradocServerResponse イベントを実行します。イベントは、メソッドの発生前に実行 されます。詳細は、4-17 ページの「IdcClient [のイベント」を](#page-72-2)参照してください。

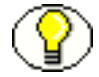

注意 **:** curID は、コンテンツ・アイテムのバージョン・ラベルです。生成されたコンテン ツ・アイテムのリビジョン ID ではありません。

この関数は、次の情報を返します。

- ◆ dID および dDocName を含むシリアライズされた HDA
- ◆ 最新のリビジョンがチェックアウトできない、またはシステムで見つからない場合、 FALSE
- パラメータとして渡されたデータ

#### パラメータ

- ◆ docName: ユーザーが割り当てたコンテンツ・アイテム名。
- <span id="page-77-1"></span>◆ curID: 最新のリビジョンに対する一意の識別子。任意です。

## <span id="page-77-0"></span>**DownloadFile**

Function DownloadFile(command As String, filename As String) As String

#### 説明

定義されたファイルをダウンロードします。

- 現在関連付けられているコマンドおよびファイル・タイプから、変換後ファイルの ファイル・ダウンロードを実行します(DownloadNativeFile と比較)。
- ◆ IntradocBeforeDownload イベントを実行します。イベントは、メソッドの発生前に実行 されます。詳細は、4-17 ページの「IdcClient [のイベント」を](#page-72-2)参照してください。
- この関数は、次の情報を返します。
- ステータス・コードおよびステータス・メソッドを含むシリアライズされた HDA
- パラメータとして渡されたデータ
- 指定されたファイルをダウンロードできない場合、FALSE

#### パラメータ

- ◆ command: 現在関連付けられているコマンド。
- ◆ filename: ファイル形式。これは、PDF、HTM、その他のサポートされる形式などの ファイル・タイプです。

## <span id="page-78-1"></span><span id="page-78-0"></span>**DownloadNativeFile**

Function DownloadNativeFile(id As String, docName As String, filename As String) As String

#### 説明

定義されたネイティブ・ファイルをダウンロードします。

- コンテンツ・アイテムのリビジョン ID、コンテンツ・アイテム名およびファイル・ タイプから、ネイティブ・ファイルのファイル・ダウンロードを実行します (DownloadFile と比較)。
- IntradocBeforeDownload イベントを実行します。イベントは、メソッドの発生前に実行 されます。詳細は、4-17 ページの「IdcClient [のイベント」を](#page-72-2)参照してください。

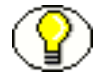

注意 **:** id は、生成されたコンテンツ・アイテムのリビジョン ID です。コンテンツ・アイ テムのバージョン・ラベルではありません。

この関数は、次の情報を返します。

- ◆ dID および dDocName を含むシリアライズされた HDA
- パラメータとして渡されたデータ
- 指定されたファイルをダウンロードできない場合、FALSE

#### パラメータ

- ◆ id: 最新のリビジョンに対する一意の識別子。
- ◆ docName: ユーザーが割り当てたコンテンツ・アイテム名。
- filename: ファイル形式。これは、DOC、PDF、その他のサポートされる形式などの ファイル・タイプです。

## <span id="page-79-2"></span><span id="page-79-0"></span>**Drag**

Sub Drag([nAction])

#### 説明

ドラッグ操作を開始、終了または取り消します。

- ◆ Drag メソッドは、標準コントロールの実装と同様に処理されます。
- **❖** 詳細は、Visual Basic の API リファレンスを参照してください。

#### パラメータ

 nAction: 実行するアクションを指定します。nAction を省略すると、nAction は 1 に設定 されます。

Drag メソッドの設定は次のとおりです。

- ◆ 0: ドラッグ操作を取り消します。コントロールの元の位置に戻します。
- ◆ 1: (デフォルト) コントロールのドラッグを開始します。
- <span id="page-79-3"></span>◆ 2: ドラッグを終了します。つまり、コントロールをドロップします。

## <span id="page-79-1"></span>**EditDocInfoLatestRev**

Sub EditDocInfoLatestRev(docName As String, curID As String, activateAction As String)

#### 説明

最新のリビジョンに関するコンテンツ・アイテム情報を編集します。

- ◆ ODMA 関連です。
- コンテンツ・アイテム名、バージョン・レベルおよび現在アクティブなリクエスト されたアクションから、最新のリビジョンに関するコンテンツ・アイテム情報を編 集します。
- ◆ 最新のリビジョンに関するコンテンツ・アイテム情報を編集できない、またはシス テムで見つからない場合、FALSE を返します。

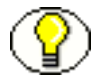

注意 **:** curID は、コンテンツ・アイテムのバージョン・ラベルです。生成されたコンテン ツ・アイテムのリビジョン ID ではありません。

#### パラメータ

- ◆ curID: 最新のリビジョンに対する一意の識別子。
- activateAction: ODMActivate に渡されます。これは、Idoc Script として使用されま す。任意です。
- <span id="page-80-2"></span>◆ docName: ユーザーが割り当てたコンテンツ・アイテム名。任意です。

## <span id="page-80-0"></span>**Forward**

Sub Forward()

#### 説明

次の HTML ページを表示します。

- ◆ 次画面に移動します。
- ユーザーに表示する次のHTMLページに関するキャッシュされた情報を取得します。

#### パラメータ

<span id="page-80-3"></span>なし

## <span id="page-80-1"></span>**GoCheckinPage**

Sub GoCheckinPage(id As String, docName As String, isNew As Boolean, params As String)

#### 説明

新しいコンテンツ・アイテムまたはコンテンツ・アイテムのリビジョンをチェックイン します。

- **❖** コンテンツ・アイテムのリビジョン ID およびコンテンツ・アイテム名から、新しい コンテンツ・アイテムまたはコンテンツ・アイテムのリビジョンをチェックインし ます。
- ◆ このメソッドは、コンテンツ・アイテムのチェックイン・ページを開き、一意のコ ンテンツ・アイテム識別子、ユーザーが割り当てたコンテンツ・アイテム名および 割り当てられたコンテンツ・アイテムのパラメータを関連するテキスト・フィール ドに入力します。また、新しいコンテンツ・アイテムなのか、リビジョンなのかも 指定します。

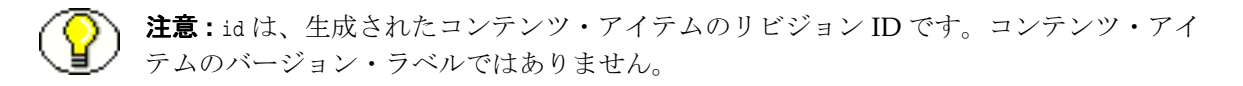

この関数は、次の情報を返します。

- 指定されたファイルをチェックインできない場合、FALSE
- ◆ dID および dDocName を含むシリアライズされた HDA
- パラメータとして渡されたデータ

#### パラメータ(すべて任意)

- ◆ id: 最新のリビジョンに対する一意の識別子。
- ◆ docName: ユーザーが割り当てたコンテンツ・アイテム名。
- **❖** IsNew: チェックインされるコンテンツ・アイテムが新しいコンテンツ・アイテムな のか、リビジョンなのかを定義します。
	- TRUE の場合、新しい一意のコンテンツ・アイテムのバージョン・ラベルが割り 当てられます。
	- デフォルトは TRUE です。
- ◆ params: 「Check In」ページを事前入力するパラメータ。

## <span id="page-81-0"></span>**Home**

Sub Home()

#### 説明

定義されたホームページに戻ります。

- ◆ ホーム画面に移動します。
- HTML ページ・リクエストを実行し、定義されたホームページをユーザーに表示し ます。

#### パラメータ

なし

## <span id="page-82-2"></span><span id="page-82-0"></span>**InitiateFileDownload**

Function InitiateFileDownload(command As String, filename As String) As String

#### 説明

ファイル・ダウンロードを開始します。

- ◆ 現在関連付けられているコマンドおよびファイル・タイプから、ファイル・ダウン ロードを開始します。このメソッドは、コンテンツ・アイテムの特定のレンディ ション、最新のリビジョンまたは最新リリースのリビジョンのファイル・ダウン ロードを開始します。
- IntradocServerResponse イベントを実行します。イベントは、メソッドの発生前に実行 されます。
- ◆ 詳細は、4-17 ページの「IdcClient [のイベント」を](#page-72-2)参照してください。

#### パラメータ

- ◆ command: 現在関連付けられているコマンド。
- filename: ファイル形式。これは、PDF、HTM、その他のサポートされる形式などの ファイル・タイプです。

#### 出力

- リクエストされた情報を含むシリアライズされた HDA を返します。
- <span id="page-82-3"></span>パラメータとして渡されたデータを返します。

## <span id="page-82-1"></span>**InitiatePostCommand**

Function InitiatePostCommand(postData As String) As String

#### 説明

post コマンドを開始します。

- サービス・コールを開始します。割り当てられた post データから、post コマンドを開 始します。
- IntradocServerResponse イベントを実行します。イベントは、メソッドの発生前に実行 されます。詳細は、4-17 ページの「IdcClient [のイベント」を](#page-72-2)参照してください。

#### パラメータ

 postData: サービス・コマンドおよび必要なサービス・パラメータを含むシリアライ ズされた HDA

#### 出力

- ◆ リクエストされた情報を含むシリアライズされた HDA を返します。
- ◆ StatusCode および StatusMessage を返します。
	- 障害が発生した場合、StatusCode は負数となり、StatusMessage はエラー を示します。
	- 返される HDA に StatusCode パラメータが含まれていない場合、サービス・ コールは成功しました。

## <span id="page-83-1"></span><span id="page-83-0"></span>**Move**

Sub Move(Left As Single, [Top], [Width], [Height])

#### 説明

オブジェクトを移動します。

- ◆ Move メソッドは、標準コントロールの実装と同様に処理されます。
- ◆ 詳細は、Visual Basic の API リファレンスを参照してください。

#### パラメータ

- nLeft: オブジェクトの左端の水平座標を指定します。これは、単精度値です。
- nTop: オブジェクトの上端の垂直座標を指定します。これは、単精度値です。
- ◆ nWidth: オブジェクトの新しい幅を指定します。これは、単精度値です。
- nHeight: オブジェクトの新しい高さを指定します。これは、単精度値です。

## <span id="page-84-2"></span><span id="page-84-1"></span>**Navigate**

Sub Navigate(url As String)

#### 説明

URL パスを計算します。

 指定された完全な URL から、URL をシリアライズされた HDA から計算し、文字列と して値を返します。

この関数は、次の情報を返します。

- リクエストされた情報を含むシリアライズされた HDA
- パラメータとして渡されたデータ

#### パラメータ

url: 完全な URL パス

## <span id="page-84-3"></span><span id="page-84-0"></span>**NavigateCgiPage**

Sub NavigateCgiPage(params As String)

#### 説明

CGI パスを計算します。

**❖** 定義されたコンテンツ・アイテムのパラメータから、CGI パスをシリアライズされ た HDA から計算し、文字列として値を返します。

#### パラメータ

◆ params: 割り当てられたコンテンツ・アイテムのパラメータ

## <span id="page-85-2"></span><span id="page-85-0"></span>**RefreshBrowser**

Sub RefreshBrowser()

#### 説明

ブラウザをリフレッシュします。

このメソッドは、Web ブラウザをリフレッシュし、動的情報を更新します。

パラメータ

<span id="page-85-3"></span>なし

## <span id="page-85-1"></span>**SendCommand**

Function SendCommand(params As String) As String

#### 説明

サービス・リクエストをコンテンツ・サーバーに発行します。

◆ 定義されたコンテンツ・アイテムのパラメータから、コンテンツ・アイテムの処理 に関連するコンテンツ・サーバーからサービスを実行します。

#### パラメータ

params: CGI URL エンコードのパラメータ

#### 出力

- リクエストされた情報を含むシリアライズされた HDA を返します。
- ◆ パラメータとして渡されたデータを返します。

## <span id="page-86-2"></span><span id="page-86-0"></span>**SendPostCommand**

Function SendPostCommand(postData As String) As String

#### 説明

post コマンドを送信します。

- サービス・コールを実行します。
- ◆ IntradocBrowserPost イベントを実行します。イベントは、メソッドの発生前に実行さ れます。詳細は、4-17 ページの「IdcClient [のイベント」](#page-72-2)を参照してください。

#### パラメータ

 postData: サービス・コマンドおよび必要なサービス・パラメータを含むシリアライ ズされた HDA

#### 出力

- ◆ リクエストされた情報を含むシリアライズされた HDA を返します。
- ◆ StatusCode および StatusMessage を返します。
	- 障害が発生した場合、StatusCode は負数となり、StatusMessage はエラー を示します。
	- 返される HDA に StatusCode パラメータが含まれていない場合、サービス・ コールは成功しました。

## <span id="page-86-3"></span><span id="page-86-1"></span>**SetFocus**

Sub SetFocus()

#### 説明

コントロールにフォーカスを割り当てます。

- ◆ SetFocus メソッドは、標準コントロールの実装と同様に処理されます。
- ◆ 詳細は、Visual Basic の API リファレンスを参照してください。

#### パラメータ

なし

## <span id="page-87-0"></span>**ShowDMS**

Sub ShowDMS()

#### 説明

コンテンツ・マネージャと関連付けられている HTML ページを開きます。

- ◆ ODMA 関連です。
- コンテンツ・マネージャのアクセス・ページをブラウザに表示します。

#### パラメータ

<span id="page-87-2"></span>なし

## <span id="page-87-1"></span>**ShowDocInfoLatestRev**

Sub ShowDocInfoLatestRev(docName As String, curID As String, activateAction As String)

#### 説明

最新のリビジョンに関するコンテンツ・アイテム情報を表示します。

 コンテンツ・アイテム名、バージョン・ラベルおよび実行するアクションから、最 新のリビジョンに関するコンテンツ・アイテム情報をブラウザ・コントロールに表 示します。

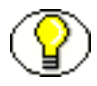

注意 **:** curID は、コンテンツ・アイテムのバージョン・ラベルです。生成されたコンテン ツ・アイテムのリビジョン ID ではありません。

#### パラメータ

- ◆ docName: ユーザーが割り当てたコンテンツ・アイテム名。
- ◆ curID: 最新のリビジョンに対する一意の識別子。任意です。
- ◆ activateAction: 現在アクティブなリクエストされたアクション。任意です。

## <span id="page-88-3"></span><span id="page-88-0"></span>**ShowWhatsThis**

Sub ShowWhatsThis()

#### 説明

WhatsThisHelpID プロパティを持つオブジェクトに指定された「What's This」ヘルプ・ トピックを表示します。

- ◆ ShowWhatsThis メソッドは、標準コントロールの実装と同様に処理されます。
- ◆ 詳細は、Visual Basic の API リファレンスを参照してください。

#### パラメータ

<span id="page-88-4"></span>◆ Object: 「What's This」ヘルプ・トピックを表示するオブジェクトを指定します。

## <span id="page-88-1"></span>**StartSearch**

Sub StartSearch()

#### 説明

問合せページをブラウザ・コントロールに表示します。 ブラウザ操作を実行します。

#### パラメータ

<span id="page-88-5"></span>なし

#### <span id="page-88-2"></span>**Stop**

Sub Stop()

#### 説明

ブラウザを停止します。

このメソッドは、ブラウザでの情報のロードを停止または取り消します。

#### パラメータ

なし

## <span id="page-89-2"></span><span id="page-89-0"></span>**UndoCheckout**

Sub UndoCheckout(docName As String, curID As String)

#### 説明

このサービスは、コンテンツ・アイテムのチェックアウトを元に戻します。

- コンテンツ・アイテム名およびバージョン・ラベルから、コンテンツ・アイテムを システムで検索し、チェックアウトを元に戻そうとします。コンテンツ・アイテム がシステムに存在しない場合、コンテンツ・アイテムがチェックアウトされていな い場合、またはチェックアウトを元に戻すのに十分な権限がユーザーにない場合、 サービスは失敗します。
- ◆ IntradocServerResponse イベントを実行します。イベントは、メソッドの発生前に実行 されます。
- ◆ 詳細は、4-17 ページの「IdcClient [のイベント」を](#page-72-2)参照してください。

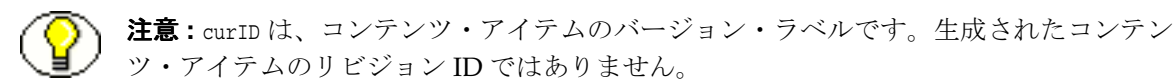

#### パラメータ

- ◆ curID: 最新のリビジョンに対する一意の識別子。
- <span id="page-89-3"></span>◆ docName: ユーザーが割り当てたコンテンツ・アイテム名。任意です。

## <span id="page-89-1"></span>**ViewDocInfo**

Sub ViewDocInfo(id As String)

#### 説明

コンテンツ・アイテム情報ページに移動し、コンテンツ・アイテム情報をブラウザに表 示します。

- ブラウザ操作を実行します。
- コンテンツ・アイテムのリビジョン ID から、コンテンツ・アイテム情報をブラウザ に表示します。

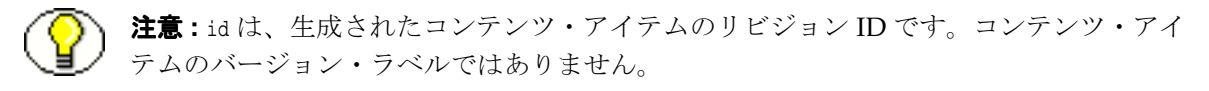

#### パラメータ

<span id="page-90-2"></span>◆ id: 最新のリビジョンに対する一意の識別子

## <span id="page-90-0"></span>**ViewDocInfoLatestRev**

Sub ViewDocInfoLatestRev(docName As String, curID As String)

#### 説明

コンテンツ・アイテム情報ページに移動し、最新のリビジョンに関するコンテンツ・ア イテム情報を表示します。

 コンテンツ・アイテム名およびバージョン・ラベルから、最新のリビジョンに関す るコンテンツ・アイテム情報を表示します。

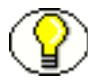

注意 **:** curID は、コンテンツ・アイテムのバージョン・ラベルです。生成されたコンテン ツ・アイテムのリビジョン ID ではありません。

この関数は、次の情報を返します。

- ◆ dID および dDocName を含むシリアライズされた HDA
- パラメータとして渡されたデータ

#### パラメータ

- ◆ docName: ユーザーが割り当てたコンテンツ・アイテム名
- <span id="page-90-3"></span>◆ curID: 最新のリビジョンに対する一意の識別子

## <span id="page-90-1"></span>**ZOrder**

Sub ZOrder([Position])

#### 説明

指定されたフォームまたはコントロールをグラフィック・レベル内の z-order の前また は後に配置します。

- ◆ zorder メソッドは、標準コントロールの実装と同様に処理されます。
- ◆ 詳細は、Visual Basic の API リファレンスを参照してください。

#### パラメータ

 nOrder: 他のオブジェクトを基準としたオブジェクトの位置を示す整数を指定しま す。norder を省略すると、設定は0(ゼロ)です。

ZOrder メソッドの設定は次のとおりです。

- ◆ 0: (デフォルト) オブジェクトは z-order の前に配置されます。
- 1: オブジェクトは z-order の後に配置されます。

# <span id="page-91-2"></span>**IDCCLIENT** のプロパティ

各データ・アイテムまたは属性は、Visual Basic ではプロパティとして実装されます。プ ロパティは、Visual Basic 開発環境内ではオブジェクトの public インタフェースを通し て公開されます。これらの属性を使用すると、要素をさらに詳しく記述できます。

IdcClient OCX プロパティは次のとおりです。

- ◆ [ClientControlledContextValue](#page-91-0) (4-36 ページ)
- ◆ [HostCgiUrl](#page-92-0) (4-37 ページ)
- ◆ [Password](#page-92-1) (4-37 ページ)
- $\bullet$  [UseBrowserLoginPrompt](#page-92-2) (4-37 ページ)
- $\bullet$  [UseProgressDialog](#page-92-3) (4-37 ページ)
- [UserName](#page-93-0)(4-38 ページ)
- <span id="page-91-1"></span> $\dots$ [WorkingDir](#page-93-1)(4-38 ページ)

## <span id="page-91-0"></span>**ClientControlledContextValue**

ユーザー指定のコンテキスト値を指定します。この値は、コンテンツ・サーバーによっ て配信される Web ページで、変数 ClientControlled として Idoc Script で使用できるよう になります。

- ◆ 値を文字列として返します。
- ◆ パラメータをとりません。

## <span id="page-92-4"></span><span id="page-92-0"></span>**HostCgiUrl**

ホスト CGI bin の完全な URL パスを指定します。

- ◆ 値を文字列として返します。
- <span id="page-92-5"></span>パラメータをとりません。

## <span id="page-92-1"></span>**Password**

割り当てられたユーザー・パスワードを指定します。

- ◆ 値を文字列として返します。
- <span id="page-92-6"></span>◆ パラメータをとりません。

## <span id="page-92-2"></span>**UseBrowserLoginPrompt**

ブラウザのログイン・プロンプトを使用できるようにします。ユーザー認証のダイアロ グ・ボックスを表示するかどうかを定義します。

- ◆ TRUE に設定すると、ユーザー認証のダイアログ・ボックスが開きます。
- デフォルトは TRUE です。

次のブール値を返します。

- ログインが成功した場合は、TRUE を返します。
- <span id="page-92-7"></span>ログインが拒否された場合は、FALSE を返します。

## <span id="page-92-3"></span>**UseProgressDialog**

ユーザー進行状況ダイアログを使用できるようにします。ユーザー進行状況のダイアロ グ・ボックスを表示するかどうかを定義します。

- ◆ TRUE に設定すると、ユーザー進行状況のダイアログ・ボックスが開きます。
- デフォルトは TRUE です。

次のブール値を返します。

- ◆ アクションが成完了した場合は、TRUE を返します。
- アクションが失敗した場合は、FALSE を返します。

## <span id="page-93-2"></span><span id="page-93-0"></span>**UserName**

割り当てられたユーザー名を指定します。

- ◆ 値を文字列として返します。
- パラメータをとりません。

# <span id="page-93-3"></span><span id="page-93-1"></span>**WorkingDir**

作業ディレクトリをフルパスとして指定します。これは、ダウンロードされたファイル が格納される場所です。

- ◆ 値を文字列として返します。
- パラメータをとりません。

**A**

# **A** サード・パーティ・ライセンス

# 概要

この付録では、この製品に含まれるすべてのサード・パーティ製品のサード・パー ティ・ライセンスを示します。

- $\triangleleft$  [Apache Software License](#page-95-0) (A-2 ページ)
- $\bullet$  [W3C® Software Notice and License](#page-95-1) (A-2 ページ)
- $\triangleleft$  [Zlib License](#page-97-0)  $(A-4 \sim -\check{\vee})$
- $\bullet$  [General BSD License](#page-98-0)  $(A-5 \sim -\check{\vee})$
- $\triangleleft$  [General MIT License](#page-98-1)  $(A-5 \sim -\circ)$
- $\bullet$  [Unicode License](#page-99-0)  $(A-6 \sim -\check{\vee})$
- ◆ その他の帰属 (A-7 ページ)

# <span id="page-95-0"></span>**APACHE SOFTWARE LICENSE**

- \* Copyright 1999-2004 The Apache Software Foundation.
- \* Licensed under the Apache License, Version 2.0 (the "License");
- \* you may not use this file except in compliance with the License.
- \* You may obtain a copy of the License at
- http://www.apache.org/licenses/LICENSE-2.0
- \*
- \* Unless required by applicable law or agreed to in writing, software
- \* distributed under the License is distributed on an "AS IS" BASIS,
- \* WITHOUT WARRANTIES OR CONDITIONS OF ANY KIND, either express or implied.
- \* See the License for the specific language governing permissions and
- \* limitations under the License.

# <span id="page-95-1"></span>**W3C® SOFTWARE NOTICE AND LICENSE**

- \* Copyright © 1994-2000 World Wide Web Consortium,
- \* (Massachusetts Institute of Technology, Institut National de
- \* Recherche en Informatique et en Automatique, Keio University).
- \* All Rights Reserved. http://www.w3.org/Consortium/Legal/
- \* This W3C work (including software, documents, or other related items) is
- \* being provided by the copyright holders under the following license.By
- \* obtaining, using and/or copying this work, you (the licensee) agree that
- \* you have read, understood, and will comply with the following terms and
- \* conditions:
- \*

\*

\*

- \* Permission to use, copy, modify, and distribute this software and its
- \* documentation, with or without modification, for any purpose and without
- \* fee or royalty is hereby granted, provided that you include the following
- \* on ALL copies of the software and documentation or portions thereof,
- \* including modifications, that you make:
- \* 1. The full text of this NOTICE in a location viewable to users of the
- redistributed or derivative work.
- \* 2. Any pre-existing intellectual property disclaimers, notices, or terms
- \* and conditions.If none exist, a short notice of the following form
- (hypertext is preferred, text is permitted) should be used within the
- body of any redistributed or derivative code: "Copyright ©
- [\$date-of-software] World Wide Web Consortium, (Massachusetts
- \* Institute of Technology, Institut National de Recherche en
- Informatique et en Automatique, Keio University).All Rights
- Reserved. http://www.w3.org/Consortium/Legal/"
- \*

\*

\*

- \* 3. Notice of any changes or modifications to the W3C files, including the
- \* date changes were made.(We recommend you provide URIs to the location
- from which the code is derived.)
- \* THIS SOFTWARE AND DOCUMENTATION IS PROVIDED "AS IS," AND COPYRIGHT HOLDERS \* MAKE NO REPRESENTATIONS OR WARRANTIES, EXPRESS OR IMPLIED, INCLUDING BUT \* NOT LIMITED TO, WARRANTIES OF MERCHANTABILITY OR FITNESS FOR ANY PARTICULAR \* PURPOSE OR THAT THE USE OF THE SOFTWARE OR DOCUMENTATION WILL NOT INFRINGE \* ANY THIRD PARTY PATENTS, COPYRIGHTS, TRADEMARKS OR OTHER RIGHTS. \*
- \* COPYRIGHT HOLDERS WILL NOT BE LIABLE FOR ANY DIRECT, INDIRECT, SPECIAL OR
- \* CONSEQUENTIAL DAMAGES ARISING OUT OF ANY USE OF THE SOFTWARE OR
- \* DOCUMENTATION.
- \*
- \* The name and trademarks of copyright holders may NOT be used in advertising
- \* or publicity pertaining to the software without specific, written prior
- \* permission.Title to copyright in this software and any associated
- \* documentation will at all times remain with copyright holders.
- \*

# <span id="page-97-0"></span>**ZLIB LICENSE**

\* zlib.h -- interface of the 'zlib' general purpose compression library version 1.2.3, July 18th, 2005

Copyright (C) 1995-2005 Jean-loup Gailly and Mark Adler This software is provided 'as-is', without any express or implied warranty.In no event will the authors be held liable for any damages arising from the use of this software.

 Permission is granted to anyone to use this software for any purpose, including commercial applications, and to alter it and redistribute it freely, subject to the following restrictions:

- 1. The origin of this software must not be misrepresented; you must not claim that you wrote the original software.If you use this software in a product, an acknowledgment in the product documentation would be appreciated but is not required.
- 2. Altered source versions must be plainly marked as such, and must not be misrepresented as being the original software.
- 3. This notice may not be removed or altered from any source distribution.

 Jean-loup Gailly jloup@gzip.org Mark Adler madler@alumni.caltech.edu

## <span id="page-98-0"></span>**GENERAL BSD LICENSE**

Copyright (c) 1998, Regents of the University of California

All rights reserved.

Redistribution and use in source and binary forms, with or without modification, are permitted provided that the following conditions are met:

"Redistributions of source code must retain the above copyright notice, this list of conditions and the following disclaimer.

"Redistributions in binary form must reproduce the above copyright notice, this list of conditions and the following disclaimer in the documentation and/or other materials provided with the distribution.

"Neither the name of the <ORGANIZATION> nor the names of its contributors may be used to endorse or promote products derived from this software without specific prior written permission.

THIS SOFTWARE IS PROVIDED BY THE COPYRIGHT HOLDERS AND CONTRIBUTORS "AS IS" AND ANY EXPRESS OR IMPLIED WARRANTIES, INCLUDING, BUT NOT LIMITED TO, THE IMPLIED WARRANTIES OF MERCHANTABILITY AND FITNESS FOR A PARTICULAR PURPOSE ARE DISCLAIMED.IN NO EVENT SHALL THE COPYRIGHT OWNER OR CONTRIBUTORS BE LIABLE FOR ANY DIRECT, INDIRECT, INCIDENTAL, SPECIAL, EXEMPLARY, OR CONSEQUENTIAL DAMAGES (INCLUDING, BUT NOT LIMITED TO, PROCUREMENT OF SUBSTITUTE GOODS OR SERVICES; LOSS OF USE, DATA, OR PROFITS; OR BUSINESS INTERRUPTION) HOWEVER CAUSED AND ON ANY THEORY OF LIABILITY, WHETHER IN CONTRACT, STRICT LIABILITY, OR TORT (INCLUDING NEGLIGENCE OR OTHERWISE) ARISING IN ANY WAY OUT OF THE USE OF THIS SOFTWARE, EVEN IF ADVISED OF THE POSSIBILITY OF SUCH DAMAGE.

# <span id="page-98-1"></span>**GENERAL MIT LICENSE**

Copyright (c) 1998, Regents of the Massachusetts Institute of Technology

Permission is hereby granted, free of charge, to any person obtaining a copy of this software and associated documentation files (the "Software"), to deal in the Software without restriction, including without limitation the rights to use, copy, modify, merge, publish, distribute, sublicense, and/or sell copies of the Software, and to permit persons to whom the Software is furnished to do so, subject to the following conditions:

The above copyright notice and this permission notice shall be included in all copies or substantial portions of the Software.

THE SOFTWARE IS PROVIDED "AS IS", WITHOUT WARRANTY OF ANY KIND, EXPRESS OR IMPLIED, INCLUDING BUT NOT LIMITED TO THE WARRANTIES OF MERCHANTABILITY, FITNESS FOR A PARTICULAR PURPOSE AND NONINFRINGEMENT.IN NO EVENT SHALL THE AUTHORS OR COPYRIGHT HOLDERS BE LIABLE FOR ANY CLAIM, DAMAGES OR OTHER LIABILITY, WHETHER IN AN ACTION OF CONTRACT, TORT OR OTHERWISE, ARISING FROM, OUT OF OR IN CONNECTION WITH THE SOFTWARE OR THE USE OR OTHER DEALINGS IN THE SOFTWARE.

# <span id="page-99-0"></span>**UNICODE LICENSE**

UNICODE, INC. LICENSE AGREEMENT - DATA FILES AND SOFTWARE

Unicode Data Files include all data files under the directories http://www.unicode.org/Public/, http://www.unicode.org/reports/, and http://www.unicode.org/cldr/data/ .Unicode Software includes any source code published in the Unicode Standard or under the directories http://www.unicode.org/Public/, http://www.unicode.org/reports/, and http://www.unicode.org/cldr/data/.

NOTICE TO USER: Carefully read the following legal agreement.BY DOWNLOADING, INSTALLING, COPYING OR OTHERWISE USING UNICODE INC.'S DATA FILES ("DATA FILES"), AND/OR SOFTWARE ("SOFTWARE"), YOU UNEQUIVOCALLY ACCEPT, AND AGREE TO BE BOUND BY, ALL OF THE TERMS AND CONDITIONS OF THIS AGREEMENT.IF YOU DO NOT AGREE, DO NOT DOWNLOAD, INSTALL, COPY, DISTRIBUTE OR USE THE DATA FILES OR SOFTWARE.

COPYRIGHT AND PERMISSION NOTICE

Copyright © 1991-2006 Unicode, Inc. All rights reserved.Distributed under the Terms of Use in http://www.unicode.org/copyright.html.

Permission is hereby granted, free of charge, to any person obtaining a copy of the Unicode data files and any associated documentation (the "Data Files") or Unicode software and any associated documentation (the "Software") to deal in the Data Files or Software without restriction, including without limitation the rights to use, copy, modify, merge, publish, distribute, and/or sell copies of the Data Files or Software, and to permit persons to whom the Data Files or Software are furnished to do so, provided that (a) the above copyright notice(s) and this permission notice appear with all copies of the Data Files or Software, (b) both the above copyright notice(s) and this permission notice appear in associated documentation, and (c) there is clear notice in each modified Data File or in the Software as well as in the documentation associated with the Data File(s) or Software that the data or software has been modified.

THE DATA FILES AND SOFTWARE ARE PROVIDED "AS IS", WITHOUT WARRANTY OF ANY KIND, EXPRESS OR IMPLIED, INCLUDING BUT NOT LIMITED TO THE WARRANTIES OF MERCHANTABILITY, FITNESS FOR A PARTICULAR PURPOSE AND NONINFRINGEMENT OF THIRD PARTY RIGHTS.IN NO EVENT SHALL THE COPYRIGHT HOLDER OR HOLDERS INCLUDED IN THIS NOTICE BE LIABLE FOR ANY CLAIM, OR ANY SPECIAL INDIRECT OR CONSEQUENTIAL DAMAGES, OR ANY DAMAGES WHATSOEVER RESULTING FROM LOSS OF USE, DATA OR PROFITS, WHETHER IN AN ACTION OF CONTRACT, NEGLIGENCE OR OTHER TORTIOUS ACTION, ARISING OUT OF OR IN CONNECTION WITH THE USE OR PERFORMANCE OF THE DATA FILES OR SOFTWARE.

Except as contained in this notice, the name of a copyright holder shall not be used in advertising or otherwise to promote the sale, use or other dealings in these Data Files or Software without prior written authorization of the copyright holder.

\_\_\_\_\_\_\_\_\_\_\_\_\_\_\_\_\_\_\_\_\_\_\_\_\_\_\_\_\_\_\_\_\_\_\_\_\_\_\_\_Unicode and the Unicode logo are trademarks of Unicode, Inc., and may be registered in some jurisdictions.All other trademarks and registered trademarks mentioned herein are the property of their respective owners

# <span id="page-100-0"></span>その他の帰属

Adobe, Acrobat, and the Acrobat Logo are registered trademarks of Adobe Systems Incorporated. FAST Instream is a trademark of Fast Search and Transfer ASA. HP-UX is a registered trademark of Hewlett-Packard Company. IBM, Informix, and DB2 are registered trademarks of IBM Corporation. Jaws PDF Library is a registered trademark of Global Graphics Software Ltd. Kofax is a registered trademark, and Ascent and Ascent Capture are trademarks of Kofax Image Products. Linux is a registered trademark of Linus Torvalds. Mac is a registered trademark, and Safari is a trademark of Apple Computer, Inc. Microsoft, Windows, and Internet Explorer are registered trademarks of Microsoft Corporation. MrSID is property of LizardTech, Inc. It is protected by U.S. Patent No. 5,710,835. Foreign Patents Pending. Oracle is a registered trademark of Oracle Corporation. Portions Copyright © 1994-1997 LEAD Technologies, Inc. All rights reserved. Portions Copyright © 1990-1998 Handmade Software, Inc. All rights reserved. Portions Copyright © 1988, 1997 Aladdin Enterprises.All rights reserved. Portions Copyright © 1997 Soft Horizons.All rights reserved. Portions Copyright © 1995-1999 LizardTech, Inc. All rights reserved. Red Hat is a registered trademark of Red Hat, Inc. Sun is a registered trademark, and Sun ONE, Solaris, iPlanet and Java are trademarks of Sun Microsystems, Inc. Sybase is a registered trademark of Sybase, Inc. UNIX is a registered trademark of The Open Group. Verity is a registered trademark of Autonomy Corporation plc

サード・パーティ・ライセンス

# 索引

## 記号

-c connection\_mode [auto, 2-6](#page-15-0) [server, 2-6](#page-15-1) [standalone, 2-6](#page-15-2)

## **A**

[AboutBox, 4-20](#page-75-2) Active Server Page [IdcCommandUX](#page-31-0) のコール , 3-4 [Active Server Page](#page-31-0) からの IdcCommandUX のコール , 3-4 ActiveX [コマンド・ユーティリティ,「メソッド」を参](#page-43-0) 照 , 3-16 ASP [IdcCommandUX](#page-31-0) のコール , 3-4

## **B**

[Back, 4-20](#page-75-3)

## **C**

[CancelRequest, 4-21](#page-76-2) [ClientControlledContextValue, 4-36](#page-91-1) [closeServerConnection\(\), 3-17](#page-44-0) [computeNativeFilePath\(Data As String\) as string, 3-18](#page-45-0) [computeURL\(Data As String, IsAsolute As Boolean\) as](#page-46-0)  string, 3-19 [computeWebFilePath\(Data As String\) as string, 3-22](#page-49-0) [connectToServer\(\) as boolean, 3-23](#page-50-0) [戻り値](#page-50-0) , 3-23

## **D**

[DoCheckoutLatestRev, 4-21](#page-76-3) [DownloadFile, 4-22](#page-77-1) [DownloadNativeFile, 4-23](#page-78-1) [Drag, 4-24](#page-79-2)

## **E**

[EditDocInfoLatestRev, 4-24](#page-79-3) [EOD, 2-4](#page-13-0) [executeCommand \(Data As String\), 3-24](#page-51-0) パラメータ [Data, 3-24](#page-51-0) [戻り値](#page-51-0) , 3-24

## **F**

[Forward, 4-25](#page-80-2)

# **G**

[GoCheckinPage, 4-25](#page-80-3)

## **H**

[HostCgiUrl, 4-37](#page-92-4)

## **I**

[IdcClient ActiveX Control, 4-5](#page-60-0) IdcClient OCX [コンポーネント](#page-56-0) , 4-1 IdcClient [のイベント](#page-72-3) , 4-17 IdcClient [のプロパティ](#page-91-2) , 4-36 IdcClient [のメソッド](#page-74-0) , 4-19

**IdcCommand** [リポジトリ・サーバーのコマンド・ユーティリティ](#page-16-0) , 2-7 [コマンド・ファイルの構文](#page-11-0) , 2-2 [コマンドライン・オプション](#page-11-0) , 2-2 [ランチャの使用](#page-26-0) , 2-17 [リモートでのサービスのコール](#page-16-1) , 2-7 IdcCommandUX - リポジトリ・サーバーの ActiveX コマ ンド・ユーティリティ [メソッド](#page-43-0) , 3-16 [IdcCommandUX](#page-31-0) と ASP, 3-4 IdcService=[\(コマンド・ファイルの構文のタグ\)](#page-13-1), 2-4 init as boolean *(IntradocDir As String)* パラメータ [UserName, 3-27](#page-54-0) init as boolean *(StellentDir As String)* パラメータ [StellentDir, 3-27](#page-54-1) [InitiateFileDownload, 4-27](#page-82-2) [InitiatePostCommand, 4-27](#page-82-3) [IntradocBeforeDownload, 4-17](#page-72-4) [IntradocBrowserPost, 4-17](#page-72-5) [IntradocBrowserStateChange, 4-18](#page-73-3) IntradocDir As String *(init as boolean)*[, 3-27](#page-54-2) [IntradocRequestProgress, 4-18](#page-73-4) [IntradocServerResponse, 4-18](#page-73-5)

#### **M**

[Microsoft Visual Basic, 4-5](#page-60-1) [Move, 4-28](#page-83-1)

## **N**

[Navigate, 4-29](#page-84-2) [NavigateCgiPage, 4-29](#page-84-3)

## **O**

OCX [コンポーネント](#page-56-1) , 4-1

#### **P**

[Password, 4-37](#page-92-5)

#### **R**

[RefreshBrowser, 4-30](#page-85-2)

## **S**

[SendCommand, 4-30](#page-85-3) [SendPostCommand, 4-31](#page-86-2) [SetFocus, 4-31](#page-86-3) [ShowDocInfoLatestRev, 4-32](#page-87-2) [ShowWhatsThis, 4-33](#page-88-3) [StartSearch, 4-33](#page-88-4) [Stop, 4-33](#page-88-5)

## **U**

[UndoCheckout, 4-34](#page-89-2) [UseBrowserLoginPrompt, 4-37](#page-92-6) [UseProgressDialog, 4-37](#page-92-7) [UserName, 4-38](#page-93-2)

## **V**

[ViewDocInfo, 4-34](#page-89-3) [ViewDocInfoLatestRev, 4-35](#page-90-2) [Visual Basic, 4-5](#page-60-1)

#### **W**

[WorkingDir, 4-38](#page-93-3)

## **Z**

[ZOrder, 4-35](#page-90-3)

#### い

イベント [IntradocBeforeDownload, 4-17](#page-72-4) [IntradocBrowserPost, 4-17](#page-72-5) [IntradocBrowserStateChange, 4-18](#page-73-3) [IntradocRequestProgress, 4-18](#page-73-4) [IntradocServerResponse, 4-18](#page-73-5)

#### か

概要 [対象読者](#page-8-0) , 1-3 [表記規則](#page-8-1) , 1-3

#### 索引

## こ

[コマンド・ファイルの構文](#page-11-0) , 2-2 特殊タグ [IdcService=, 2-4](#page-13-1) 特殊文字 [\, 2-4](#page-13-2) [#, 2-4](#page-13-3) [EOD, 2-4](#page-13-0) [優先順位](#page-13-4) , 2-4 [コマンドライン・オプション](#page-11-0) , 2-2

#### さ

[作成および実行](#page-16-0) , IdcCommand パラメータ , 2-7

## そ

#### 属性

[ClientControlledContextValue, 4-36](#page-91-1) [HostCgiUrl, 4-37](#page-92-4) [Password, 4-37](#page-92-5) [UseBrowserLoginPrompt, 4-37](#page-92-6) [UseProgressDialog, 4-37](#page-92-7) [UserName, 4-38](#page-93-2) [WorkingDir, 4-38](#page-93-3)

#### め

メソッド [AboutBox, 4-20](#page-75-2) [Back, 4-20](#page-75-3) [CancelRequest, 4-21](#page-76-2) [DoCheckoutLatestRev, 4-21](#page-76-3) [DownloadFile, 4-22](#page-77-1) [DownloadNativeFile, 4-23](#page-78-1) [Drag, 4-24](#page-79-2) [EditDocInfoLatestRev, 4-24](#page-79-3) [Forward, 4-25](#page-80-2) [GoCheckinPage, 4-25](#page-80-3)

[InitiateFileDownload, 4-27](#page-82-2) [InitiatePostCommand, 4-27](#page-82-3) [Move, 4-28](#page-83-1) [Navigate, 4-29](#page-84-2) [NavigateCgiPage, 4-29](#page-84-3) [RefreshBrowser, 4-30](#page-85-2) [SendCommand, 4-30](#page-85-3) [SendPostCommand, 4-31](#page-86-2) [SetFocus, 4-31](#page-86-3) [ShowDocInfoLatestRev, 4-32](#page-87-2) [ShowWhatsThis, 4-33](#page-88-3) [StartSearch, 4-33](#page-88-4) [Stop, 4-33](#page-88-5) [UndoCheckout, 4-34](#page-89-2) [ViewDocInfo, 4-34](#page-89-3) [ViewDocInfoLatestRev, 4-35](#page-90-2) [ZOrder, 4-35](#page-90-3) メソッド(ActiveX [コマンド・ユーティリティ\)](#page-43-0), 3-16 [closeServerConnection\(\), 3-17](#page-44-0) [computeNativeFilePath\(Data As String\) as string,](#page-45-0)  3-18 [computeURL\(Data As String, IsAsolute As Boolean\)](#page-46-0)  as string, 3-19 [computeWebFilePath\(Data As String\) as string, 3-22](#page-49-0) [connectToServer\(\) as boolean, 3-23](#page-50-0) [executeCommand \(Data As String\), 3-24](#page-51-0) [init as boolean \(IntradocDir As String\), 3-27](#page-54-2)

#### ゆ

[優先順位](#page-13-4) , 2-4

## ら

[ランチャの使用](#page-26-0) , 2-17

#### り

[リモートでのサービスのコール](#page-16-1) , 2-7